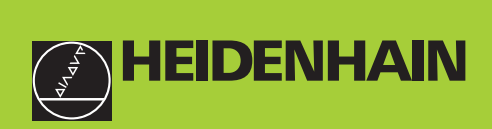

#### **Benutzer-Handbuch**

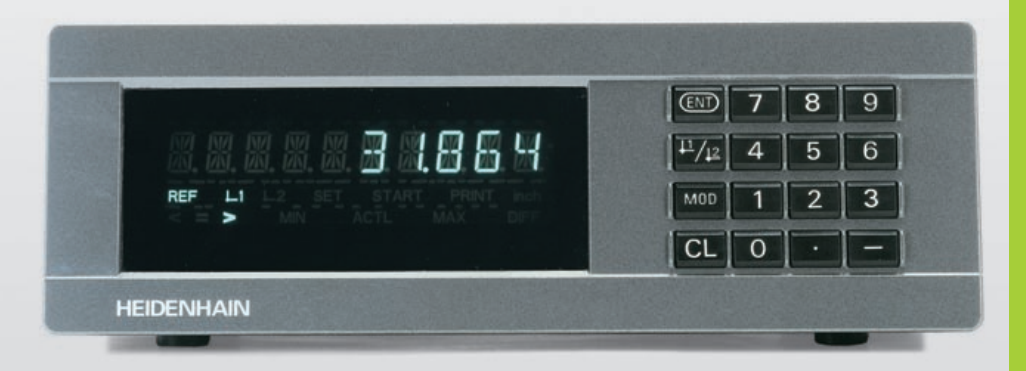

**ND 281 B** 

#### **Messwertanzeigen**

**6/2000**

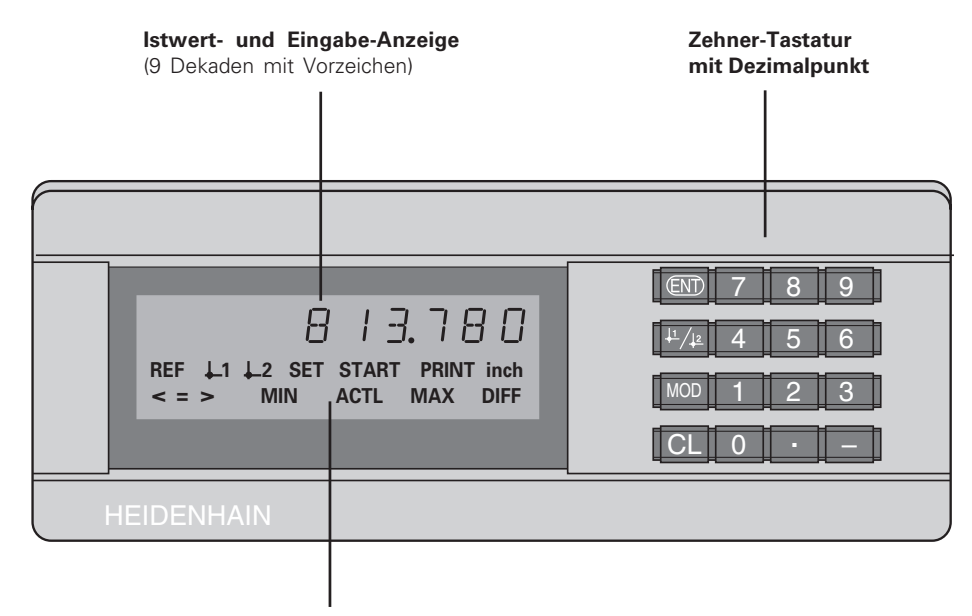

**Status-Anzeige mit Leuchtfeldern**

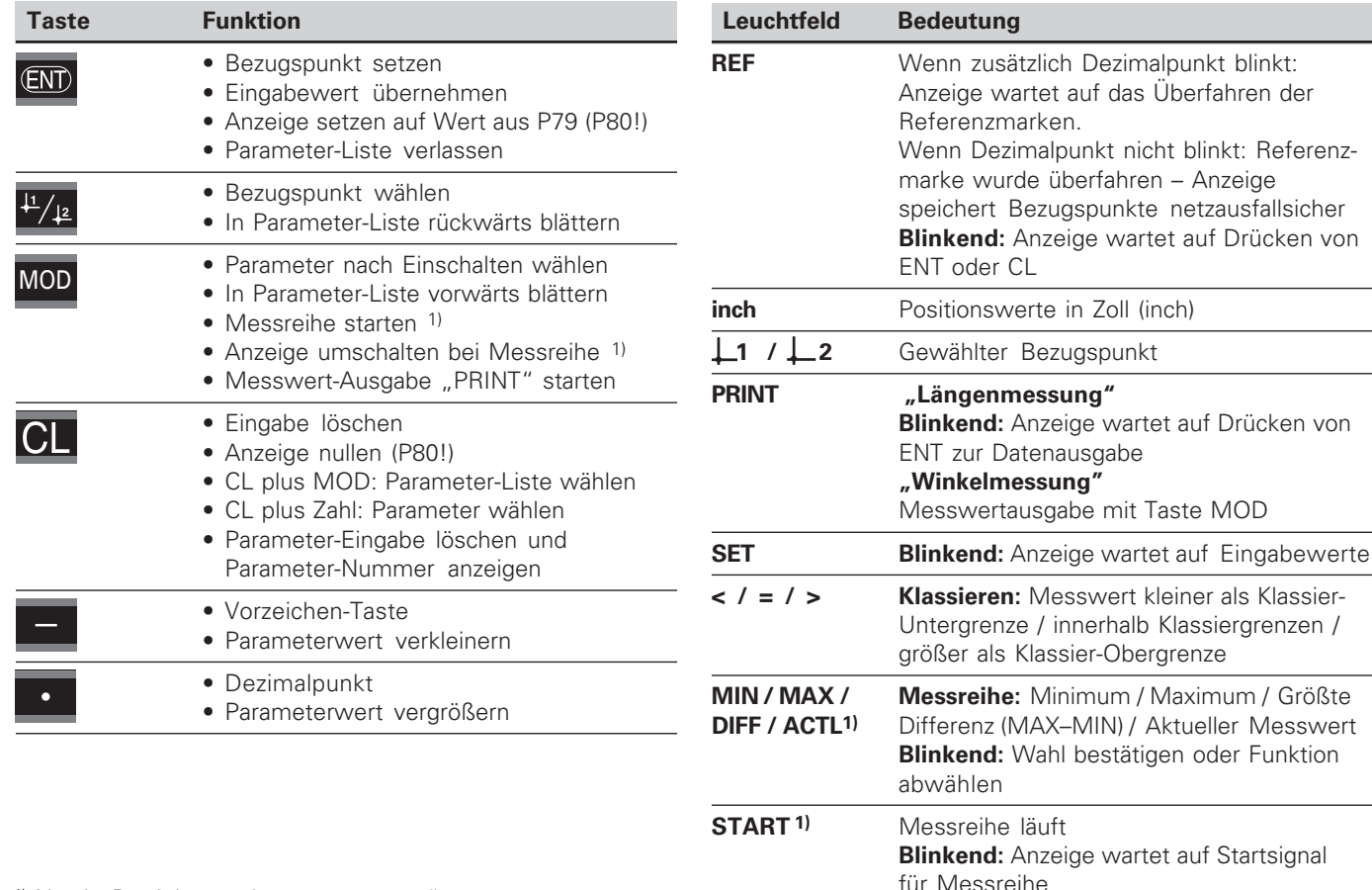

<sup>1)</sup> Nur in Betriebsart "Längenmessung".

**< / = / > Klassieren:** Messwert kleiner als Klassier-

**MIN / MAX / Messreihe:** Minimum / Maximum / Größte

#### **Lieferumfang ND 281 B**

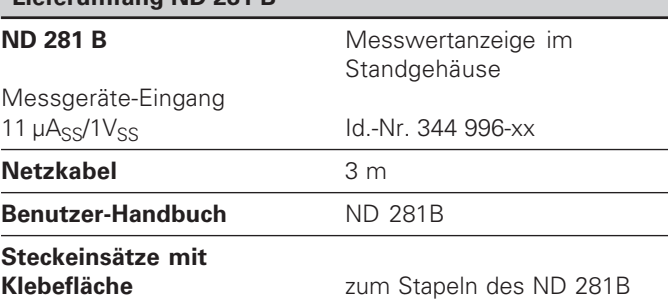

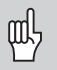

Dieses Handbuch gilt für die Messwertanzeige ND 281 B ab der Software-Nummer

#### **349 797-01**

Die Software-Nummer finden Sie auf einem Aufkleber auf der Gehäuse-Rückseite.

#### **Inhalt**

### **Arbeiten mit der Messwertanzeige**

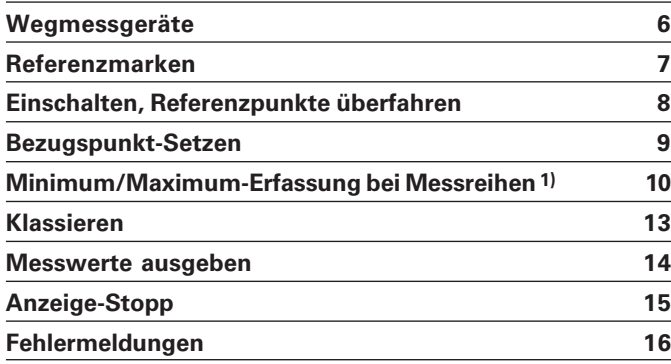

#### **Inbetriebnahme, Technische Daten**

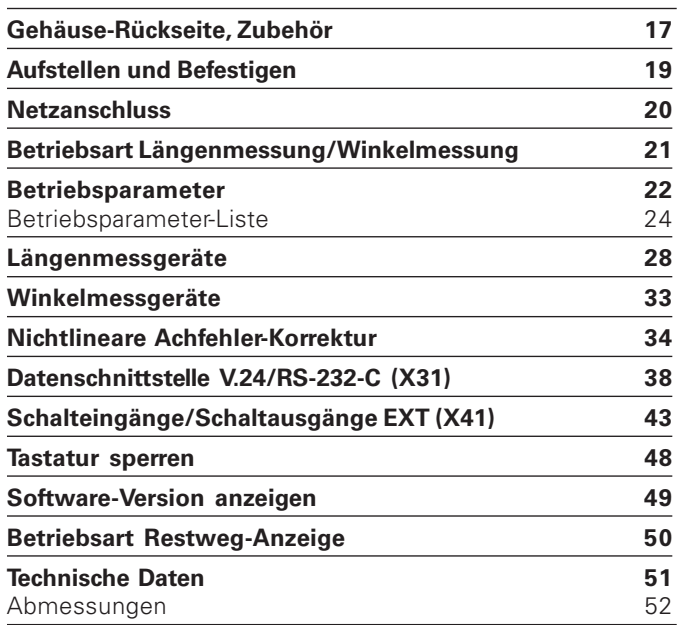

#### <span id="page-5-0"></span>**Wegmessgeräte**

Die Messwertanzeige ND 281 B ist zum Anschluss von photoelektrischen Längen- oder Winkelmessgeräten mit sinusförmigen Signalen vorgesehen: Vorzugsweise zum Anschluss von HEIDENHAIN-**Messtastern MT**.

Bei der Auslieferung stellt HEIDENHAIN die Messwertanzeige auf die Betriebsart "Anzeige für Längenmessung".

Die Betriebsart "Anzeige für Längenmessung/Winkelmessung" können Sie über die Schlüsselzahl **415263** umschalten (siehe "Betriebsart Längenmessung/Winkelmessung").

Auf der Rückseite der Messwertanzeige finden Sie zwei Flanschdosen zum Anschluss der Messgeräte: X1 für Messgeräte mit sinusförmigen Stromsignale 11µAss und X2 für sinusförmige Spannungssignale  $1V_{\text{SS}}$ .

Bei der Auslieferung aktiviert HEIDENHAIN den Messgeräte-Anschluss X1 für sinusförmige Stromsignale 11µAss. Über den Parameter P02 können Sie den Messgeräte-Eingang aktivieren, den Sie nutzen wollen (siehe "Betriebsparameter").

#### <span id="page-6-0"></span>**Referenzmarken**

Die Messtaster MT besitzen **eine** Referenzmarke. Andere photoelektrische Längen- oder Winkelmessgeräte können eine oder mehrere – insbesondere auch "abstandscodierte" – Referenzmarken haben.

Bei einer Stromunterbrechung geht die Zuordnung zwischen der Position des Messgerätes und dem angezeigten Positionswert verloren. Mit den Referenzmarken der Messgeräte und der REF-Automatik der Messwertanzeige stellen Sie die Zuordnung nach dem Einschalten problemlos wieder her.

Beim Überfahren der Referenzmarken wird ein Signal erzeugt, das für die Messwertanzeige diese Maßstabs-Position als Referenzpunkt kennzeichnet. Gleichzeitig ermittelt die Messwertanzeige wieder die Zuordnungen zwischen der Messgeräte-Position und den Anzeigewerten, die Sie zuletzt festgelegt haben.

Bei Längenmessgeräten mit **abstandscodierten**

Referenzmarken brauchen Sie dazu nur maximal um 20 mm zu verfahren (bei Teilungsperiode 20 µm), bei Winkelmessgeräten je nach Ausführung 10° oder 20°.

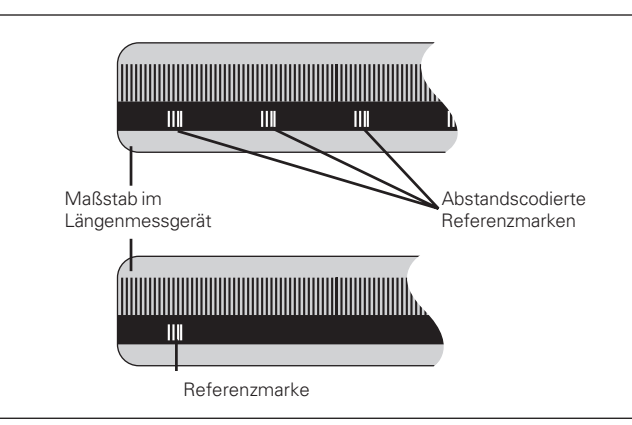

Referenzmarken auf den Längenmessgeräten

#### <span id="page-7-0"></span>**Einschalten, Referenzpunkte überfahren REF-Betrieb**

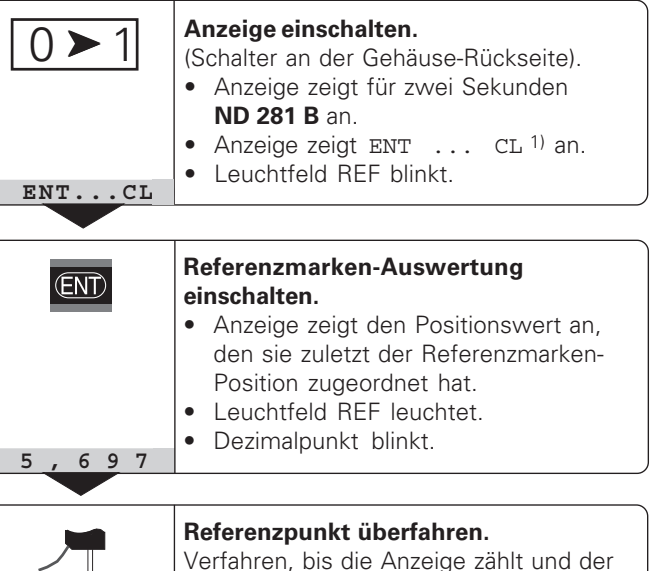

Dezimalpunkt nicht mehr blinkt. Die Anzeige ist betriebsbereit.

Für Automatisierungs-Aufgaben können das Überfahren der Referenzmarken und die Anzeige ENT ... CL über Parameter P82 abgewählt werden.

⇔

Wenn Sie die Referenzmarken überfahren haben, befindet sich die Anzeige im REF-Betrieb: Sie speichert die zuletzt festgelegte Zuordnung zwischen Messtaster-Position und Anzeigewert netzausfallsicher.

1) Drücken Sie die Taste CL, wenn Sie die Referenzmarken **nicht** überfahren wollen. Dann geht allerdings die Zuordnung zwischen Messtaster-Position und Anzeigewert bei einer Stromunterbrechung oder bei Netz-Aus verloren.

## Bezugspunkt-Setzen **Bezugspunkt-Setzen**

#### <span id="page-8-0"></span>**Bezugspunkt-Setzen**

Beim Bezugspunkt-Setzen ordnen Sie einer bekannten Position den zugehörigen Anzeigewert zu. Bei den Anzeigen der Baureihe ND 200 können Sie zwei voneinander unabhängige Bezugspunkte festlegen. Sie können den Bezugspunkt setzen durch

- Eingeben eines Zahlenwertes oder
- Übernehmen eines Wertes aus einem Betriebsparameter (siehe P79, P80) oder
- ein externes Signal

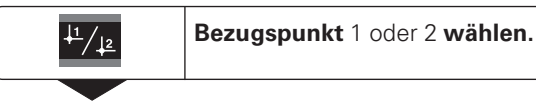

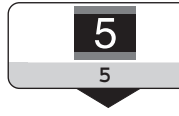

**Zahlenwert eingeben**, z.B. 5. SET blinkt

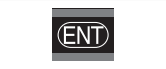

Eingegebenen **Zahlenwert übernehmen.**

Zwischen den beiden Bezugspunkten können Sie beliebig umschalten. Den Bezugspunkt 2 können Sie z.B. zum Arbeiten mit Kettenmaßen nutzen.

Wenn Sie auf Bezugspunkt 1 zurückschalten, zeigt die Messwertanzeige wieder die Ist-Position des Messgeräts an.

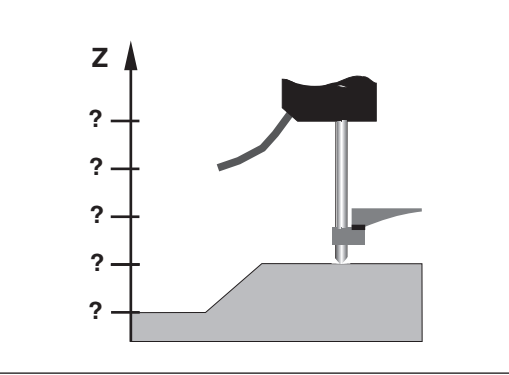

Ohne Bezugspunkt-Setzen: unbekannte Zuordnung von Position und Messwert

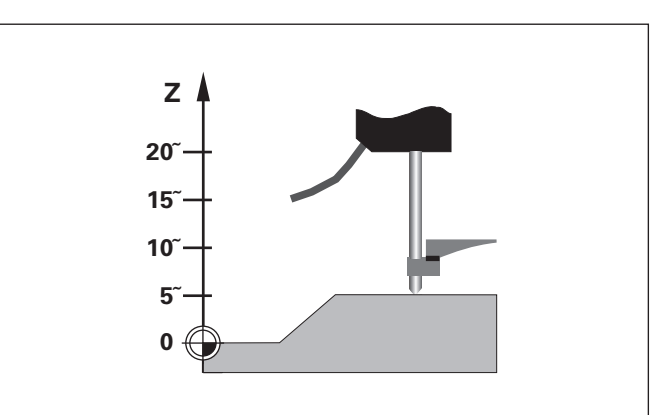

Zuordnung von Positionen und Messwerten nach Bezugspunkt-Setzen

#### <span id="page-9-0"></span>**Minimum/Maximum-Erfassung bei Messreihen1)**

Nach dem Start einer Messreihe übernimmt die Anzeige den ersten Messwert in den Speicher für die minimalen und maximalen Werte. Alle 0,55 ms vergleicht die Anzeige den aktuellen Messwert und den Speicherinhalt: Sie speichert einen neuen Messwert, wenn er größer als der gespeicherte maximale oder kleiner als der gespeicherte minimale Wert ist. Gleichzeitig berechnet und speichert die Anzeige die Differenz DIFF aus den aktuellen MIN- und MAX-Werten.

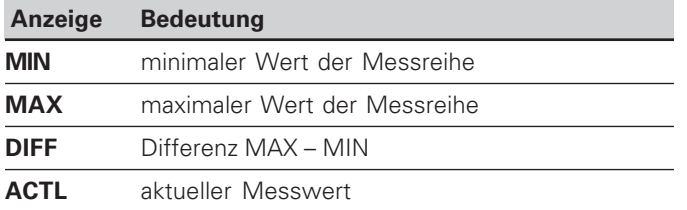

#### **Messreihe starten und Anzeige wählen**

Sie können Messreihen wahlweise über die Taste MOD starten und die gewünschte Anzeige wählen – wie auf den folgenden Seiten beschrieben – oder extern über

**Schalteingänge am Sub-D-Anschluß EXT** (siehe "Schalteingänge/Schaltausgänge EXT (X41)").

Beim Start einer Messreihe werden die internen MIN/MAX/ DIFF-Speicher zurückgesetzt.

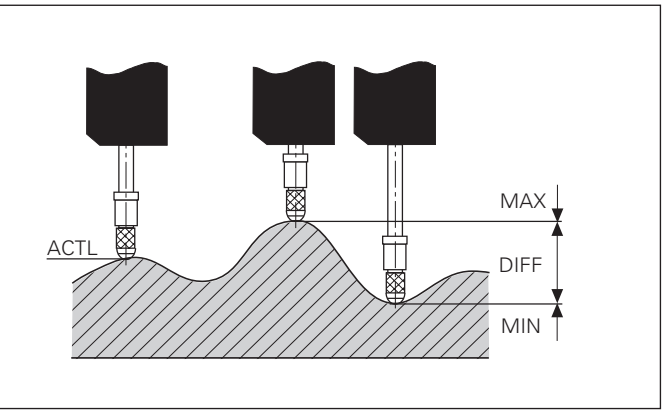

Messreihe: MIN, MAX und DIFF an einer unebenen Fläche

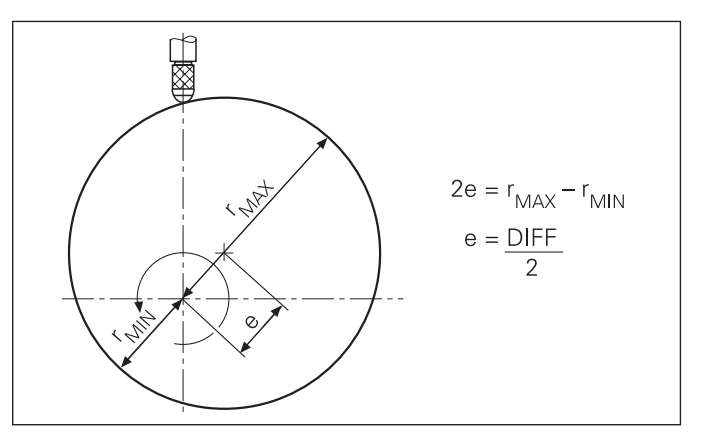

Beispiel: Messreihe zur Bestimmung der Exzentrizität e

#### **Messreihe starten**

#### **Anzeige umschalten zwischen MIN, MAX, DIFF und ACTL**

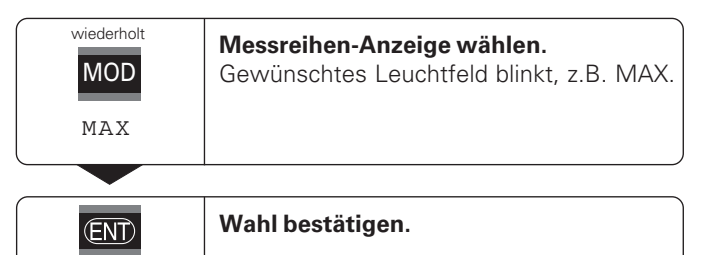

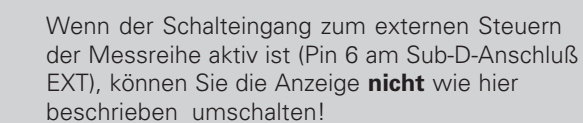

Alternativ können Sie die Anzeige auch über den Betriebsparameter P21 wählen (siehe "Betriebsparameter").

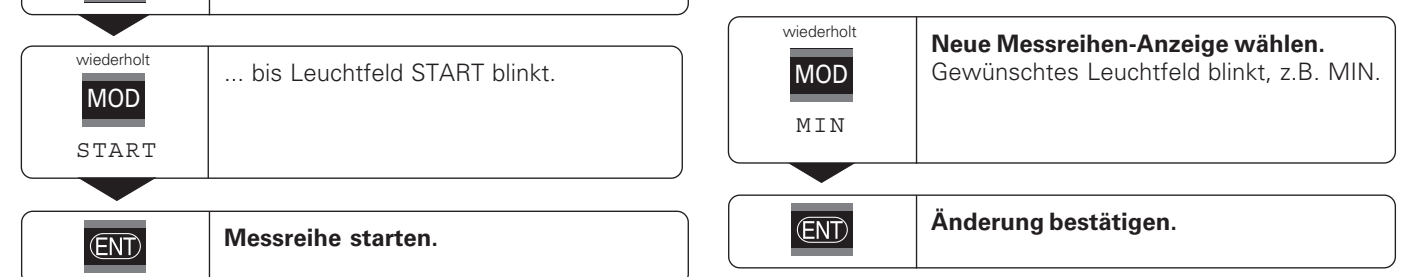

щĻ

#### Die Anzeige zeigt jetzt den kleinsten erfassten Wert der laufenden Messreihe an.

#### **Leuchtfeld vorwählen**

Mit der Taste MOD starten Sie die Messreihe und wählen die Anzeige über die Leuchtfelder aus.

Mit dem Betriebsparameter **P86** legen Sie fest, welches Leuchtfeld die Messwertanzeige nach Drücken der Taste MOD zuerst anzeigt.

#### **Messreihe neu starten**

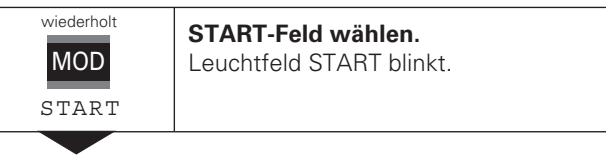

**Neue Messreihe starten.**

## $\overline{\text{[EN]}}$

#### **Messreihe beenden**

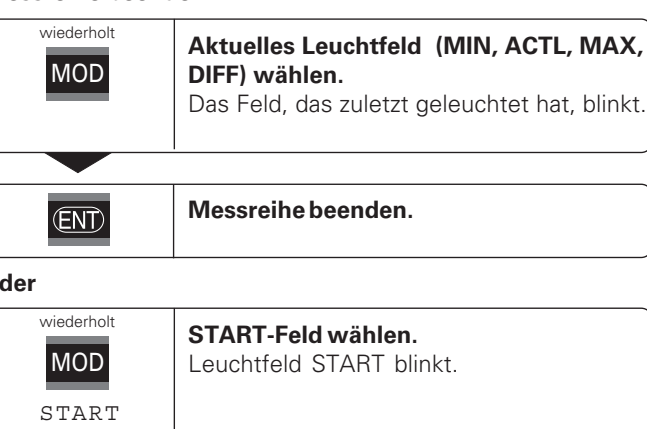

#### **o**

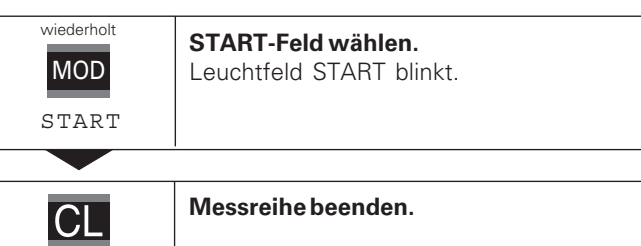

## Klassieren **Klassieren**

#### <span id="page-12-0"></span>**Klassieren**

Beim Klassieren vergleicht die Anzeige den angezeigten Wert mit einer oberen und einer unteren "Klassiergrenze". Den Klassierbetrieb schalten Sie über den Betriebsparameter **P17** ein oder aus.

#### **Klassiergrenzen eingeben**

Klassiergrenzen geben Sie in die Betriebsparameter **P18** und **P19** ein (siehe "Betriebsparameter").

#### **Klassiersignale**

Leuchtfelder am Display und Schaltausgänge am Sub-D-Anschluß EXT (X41, siehe dort) klassieren den Anzeigewert.

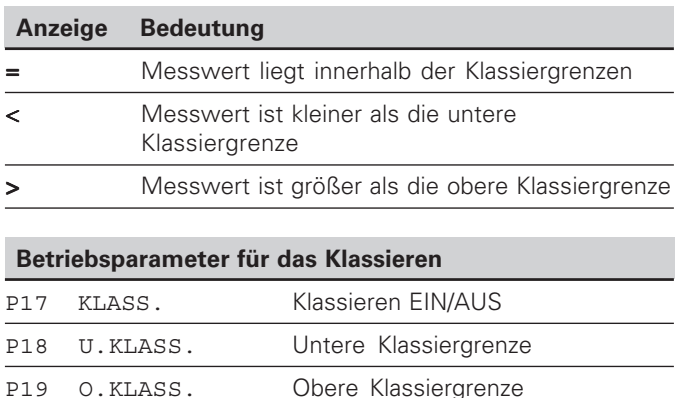

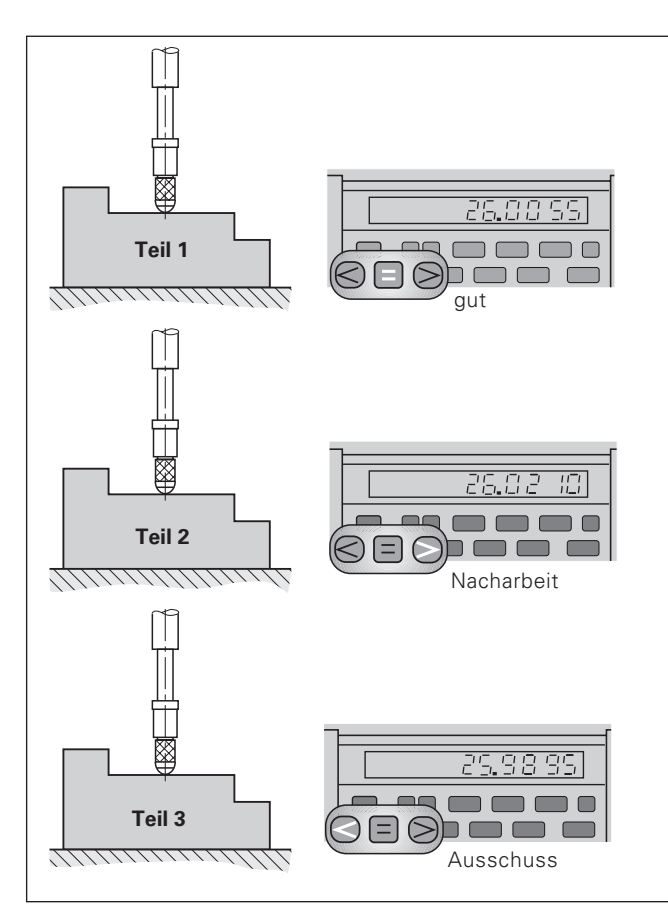

Beispiel: Obere Klassiergrenze = 26,02 mm Untere Klassiergrenze = 26,00 mm

#### **Messwerte ausgeben**

**Messwerte ausgeben**

<span id="page-13-0"></span>Messwerte ausgeben

Technische Informationen zur Datenschnittstelle V.24/RS-232-C (X31), Informationen zum Datenformat usw. finden Sie im Abschnitt "Datenschnittstelle V.24/RS-232-C (X31)".

Über die Datenschnittstelle V.24/RS-232-C (X31) lassen sich Messwerte ausgeben, z.B. zu einem Drucker oder zu einem PC.

Zum Starten der Messwert-Ausgabe gibt es folgende drei Möglichkeiten:

#### ➤ In Betriebsart **"Längenmessung"**:

drücken Sie die Taste MOD, bis das Leuchtfeld PRINT blinkt und starten Sie die Messwert-Ausgabe mit der Taste ENT.

#### In Betriebsart "Winkelmessung":

drücken Sie die Taste MOD (diese Möglichkeit lässt sich mit dem Betriebsparameter 86 sperren).

#### **oder**

- ➤ Geben Sie den Befehl STX (Ctrl B) über den Eingang RXD an der Datenschnittstelle V.24/RS-232-C (X31) ein. **oder**
- ➤ Geben Sie ein Signal zur Messwert-Ausgabe (Impuls oder Kontakt) am Sub-D-Anschluß EXT (X41) ein.

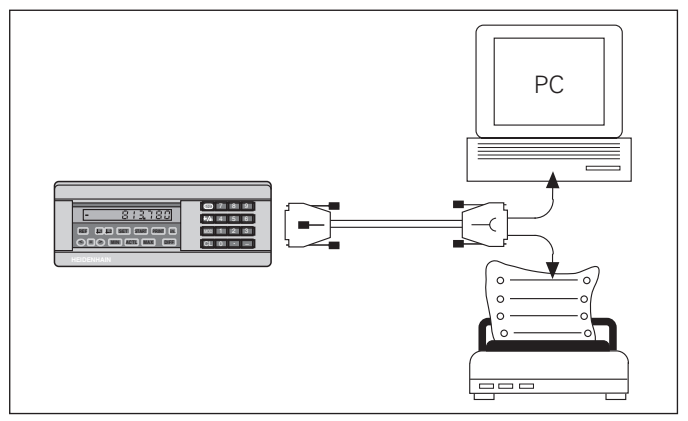

An die Datenschnittstelle V.24/RS-232-C (X31) lässt sich ein Drucker oder ein PC anschließen

#### <span id="page-14-0"></span>**Anzeige-Stopp**

Die Anzeige kann mit dem Einspeicher-Befehl beliebig lang angehalten werden. Der interne Zähler läuft unterdessen weiter.

Der Parameter P23 legt die Betriebsart "Anzeige-Stopp" fest und lässt drei Möglichkeiten zu:

- **Mitlaufende Anzeige**, kein Anzeige-Stopp Anzeigewert entspricht dem aktuellen Messwert.
- **Gestoppte Anzeige** d.h. die Anzeige ist gestoppt; jedes Einspeichersignal aktualisiert die Anzeige auf den neuen Messwert – die Anzeige läuft **nicht** kontinuierlich weiter.
- **Gestoppte/mitlaufende Anzeige**  d.h. die Anzeige bleibt eingefroren, solange das Einspeichersignal anliegt; nach dem Signal zeigt die Anzeige die aktuellen Messwerte wieder kontinuierlich an.

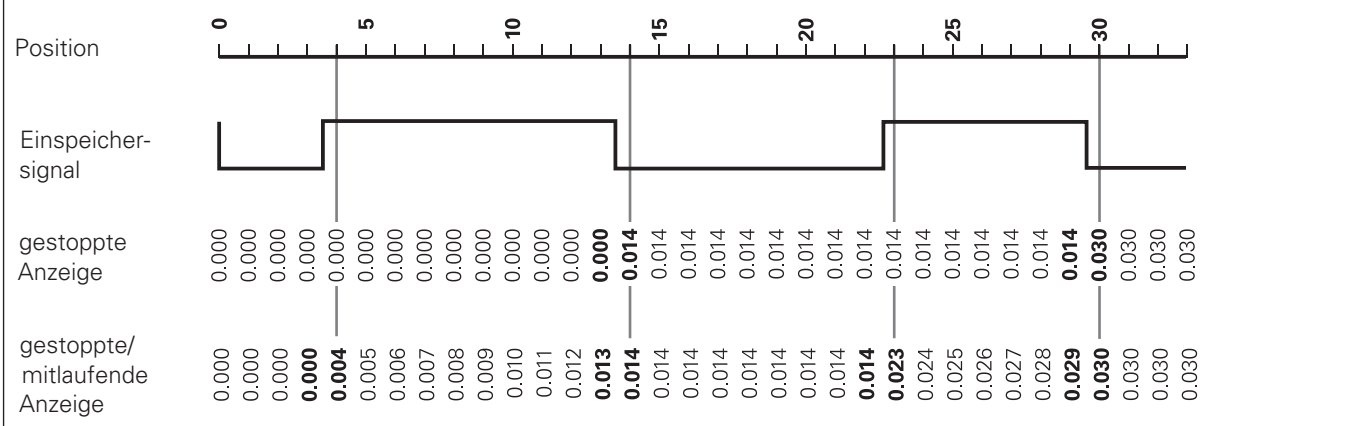

#### <span id="page-15-0"></span>**Fehlermeldungen**

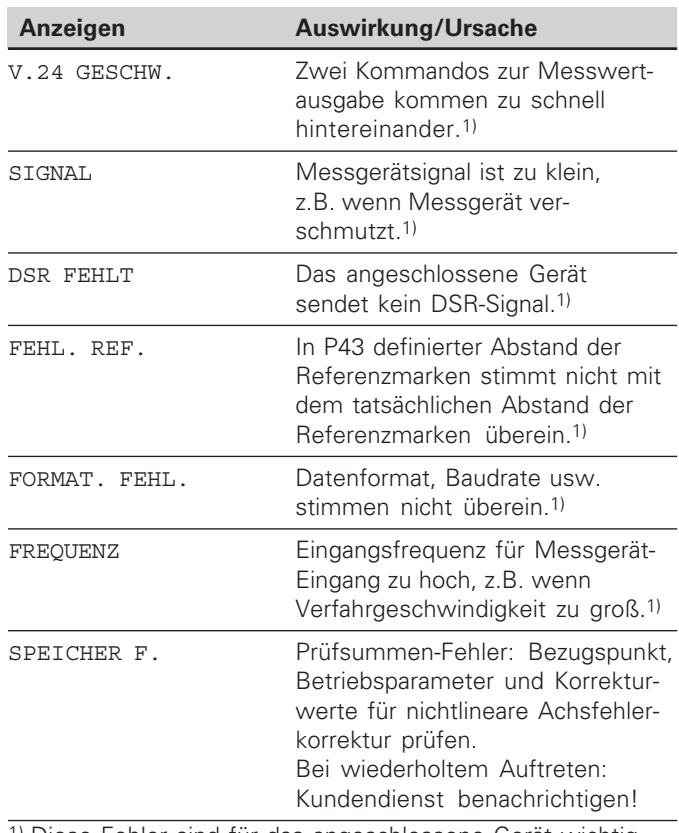

**Weitere Fehleranzeigen**

Wenn "UEBERLAUF" angezeigt wird, ist der Messwert zu groß oder zu klein:

- ➤ Setzen Sie einen neuen Bezugspunkt. **oder**
- ➤ Fahren Sie zurück.

Wenn **alle Klassiersignale leuchten**, ist die Klassier-Obergrenze kleiner als die Untergrenze:

➤ Ändern Sie die Betriebsparameter P18 und/oder P19.

#### **Fehlermeldung löschen**

Nachdem Sie die Fehlerursache behoben haben:

➤ Löschen Sie die Fehlermeldung mit der Taste CL.

#### <span id="page-16-0"></span>**Gehäuse-Rückseite**

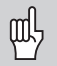

Die Schnittstellen X1, X2, X31 und X41 erfüllen die "Sichere Trennung vom Netz" nach EN 50 178!

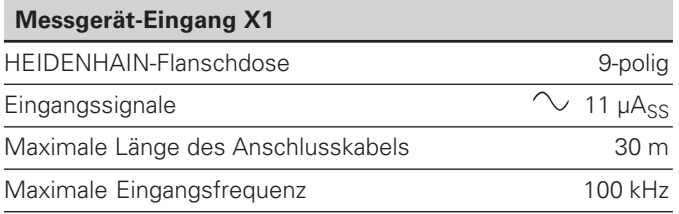

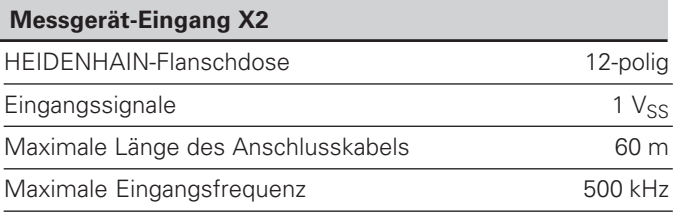

#### **Gehäuse-Rückseite**

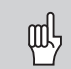

Die Schnittstellen X1, X2, X31 und X41 erfüllen die "Sichere Trennung vom Netz" nach EN 50 178!

#### **Datenschnittstelle V.24/RS-232-C (X31)**

25-poliger Sub-D-Anschluss (Buchse)

#### **Schalteingänge/Schaltausgänge EXT (X41)**

25-poliger Sub-D-Anschluss (Stift)

#### **Zubehör**

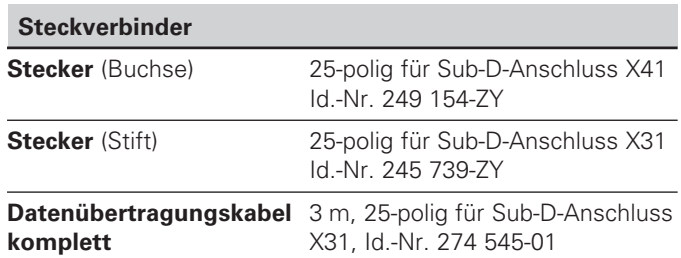

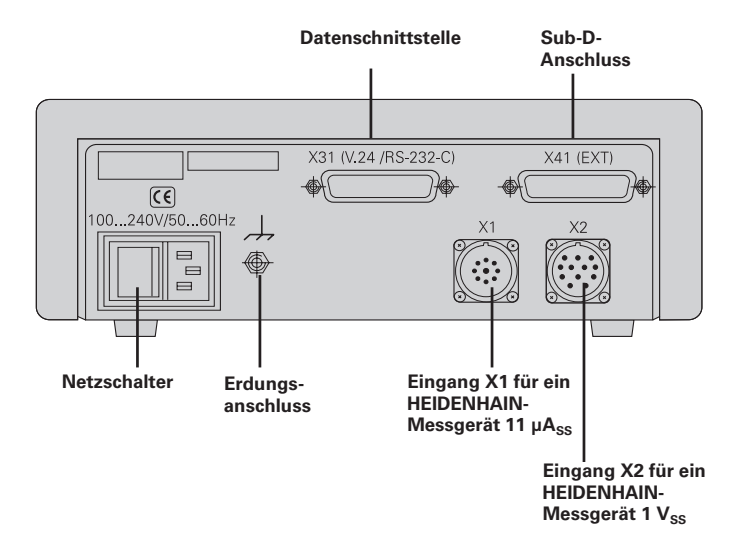

#### <span id="page-18-0"></span>**Aufstellen und Befestigen**

Sie können den ND 281 B mit M4-Schrauben am Boden befestigen (siehe Abbildung rechts).

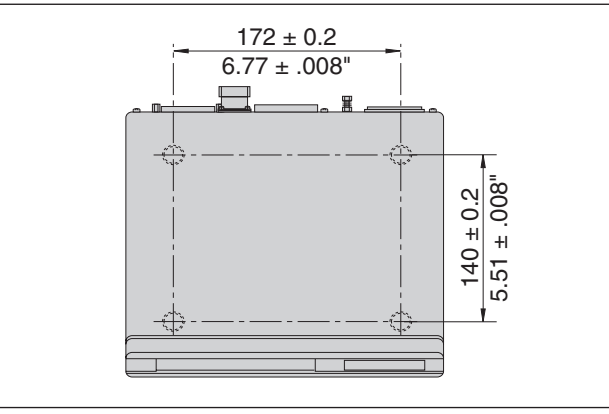

Positionen der Bohrungen zur Befestigung des ND

Die Messwertanzeigen ND 281 B lassen sich auch gestapelt aufstellen. Steckeinsätze mit Klebefläche (im Lieferumfang enthalten) verhindern, dass gestapelte Anzeigen verrutschen. 15°<br>The enthalten) verhindern, dass gestapelte Anzeigen verrutschen.

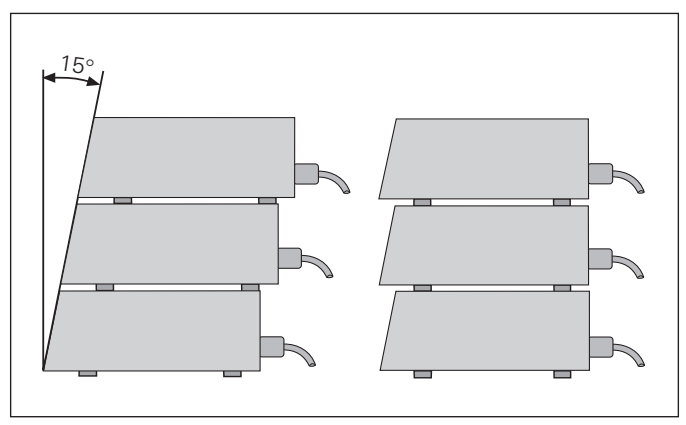

Alternativen beim Stapeln der Anzeigen

#### <span id="page-19-0"></span>**Netzanschluss**

Die Messwertanzeige ND 281 B hat an der Gehäuse-Rückseite eine Buchse für ein Kabel mit Euro-Netzstecker (Netzkabel im Lieferumfang enthalten).

#### **Mindestquerschnitt des Netzanschlusskabels:** 0,75 mm2

#### **Spannungsversorgung:**

100 V~ bis 240 V~  $(-15\% \text{ bis } + 10\% )$ 50 Hz bis 60 Hz  $(\pm 2$  Hz)

Ein Netzwahlschalter ist nicht erforderlich.

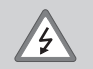

#### **Stromschlag-Gefahr!**

Vor Öffnen des Gerätes Netzstecker ziehen! Schutzleiter anschließen! Der Schutzleiter darf nie unterbrochen sein!

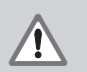

#### **Gefahr für interne Bauteile!**

Steckverbindungen nur bei ausgeschaltetem Gerät herstellen oder lösen. Nur Originalsicherungen als Ersatz verwenden!

щĻ

Zur Erhöhung der Störfestigkeit den Erdungsanschluss auf der Gehäuse-Rückseite z.B. mit dem zentralen Erdungspunkt der Maschine verbinden! (Mindestquerschnitt 6 mm2)

#### <span id="page-20-0"></span>**Betriebsart L ängenmessung/Winkelmessung**

Die Betriebsart Längenmessung/Winkelmessung können Sie durch Eingeben der Schlüsselzahl 415263 wählen:

- ➤ Wählen Sie den Anwendungsparameter P00 CODE (siehe "Betriebsparameter").
- ➤ Geben Sie die Schlüsselzahl 415263 ein.
- ➤ Bestätigen Sie die Eingabe mit der Taste ENT.
- ▶ Wählen Sie mit der Taste "." oder "-" die Betriebsart ND-LAENGE oder ND-WINKEL.
- ➤ Bestätigen Sie die Wahl mit der Taste ENT.
- ➤ Die Messwertanzeige führt einen Reset durch.
- ▶ Weiter siehe "Einschalten, Referenzpunkte überfahren".

#### <span id="page-21-0"></span>**Betriebsparameter**

Mit Betriebsparametern legen Sie fest, wie Ihre Messwertanzeige sich verhält und wie sie die Messgerät-Signale auswertet.

Betriebsparameter sind bezeichnet mit

- dem Buchstaben P,
- einer zweistelligen Parameter-Nummer,
- einer Abkürzung.

**Beispiel:** P01 INCH

Die Einstellung der **Betriebsparameter ab Werk** ist in der Parameter-Liste (siehe dort) fett gedruckt.

Die Parameter sind aufgeteilt in "Anwenderparameter" und "geschützte Betriebsparameter", die erst nach Eingabe einer Schlüsselzahl zugänglich sind.

#### **Anwenderparameter**

Anwenderparameter sind Betriebsparameter, die Sie ändern können, **ohne** die Schlüsselzahl einzugeben:

P00 bis P30, P50, P51, P79, P86, P98

Die Bedeutung der Anwenderparameter entnehmen Sie der Betriebsparameter-Liste (siehe dort).

#### **Anwenderparameter aufrufen ...**

**... nach Einschalten der Anzeige**

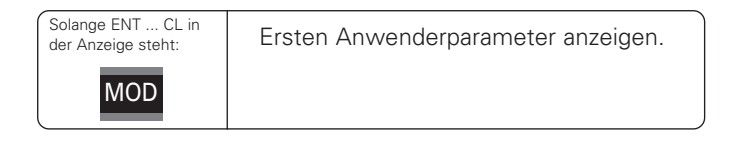

#### **... während des Betriebs**

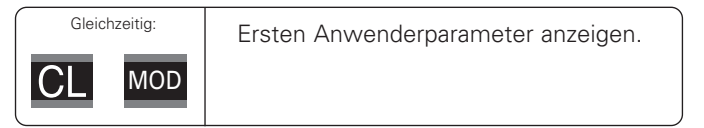

#### **Anwenderparameter direkt wählen**

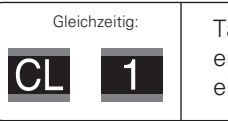

 $9<sup>°</sup>$ 

Taste CL halten und gleichzeitig erste Ziffer der Parameter-Nummer eingeben, z.B. 1.

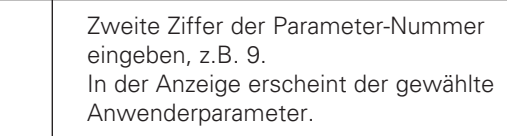

#### **Schlüsselzahl zum Ändern der geschützten Betriebsparameter**

Bevor Sie geschützte Betriebsparameter ändern können, müssen Sie die **Schlüsselzahl 9 51 48** eingeben:

- ➤ Wählen Sie den Anwenderparameter P00 CODE.
- ➤ Geben Sie die Schlüsselzahl 9 51 48 ein.
- ➤ Bestätigen Sie die Eingabe mit der Taste ENT.

Die Messwertanzeige zeigt jetzt den Parameter P30 an. Durch "Blättern" in der Betriebsparameter-Liste können Sie sich nach Eingabe der Schlüsselzahl jeden geschützten Betriebsparameter anzeigen lassen und – falls nötig – ändern, natürlich auch die Anwenderparameter.

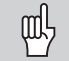

Nachdem Sie die Schlüsselzahl eingegeben haben, bleiben die geschützten Betriebsparameter zugänglich, bis Sie die Messwertanzeige ausschalten.

#### **Funktionen beim Ändern der Betriebsparameter**

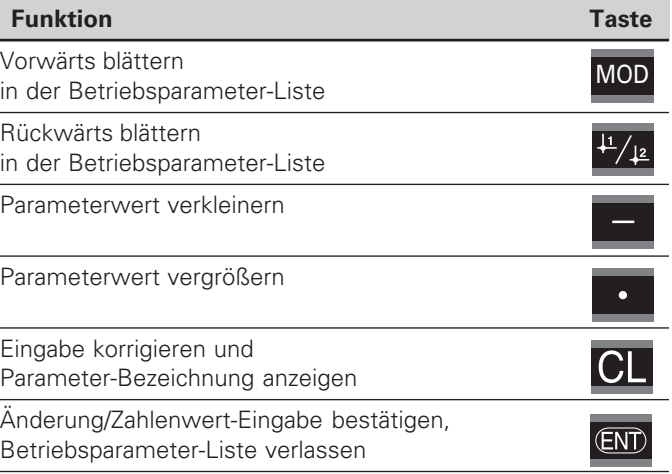

Die Messwertanzeige speichert einen geänderten Parameter, wenn Sie

- die Betriebsparameter-Liste verlassen **oder**
- nach der Änderung vorwärts oder rückwärts blättern.

#### <span id="page-23-0"></span>**Betriebsparameter-Liste**

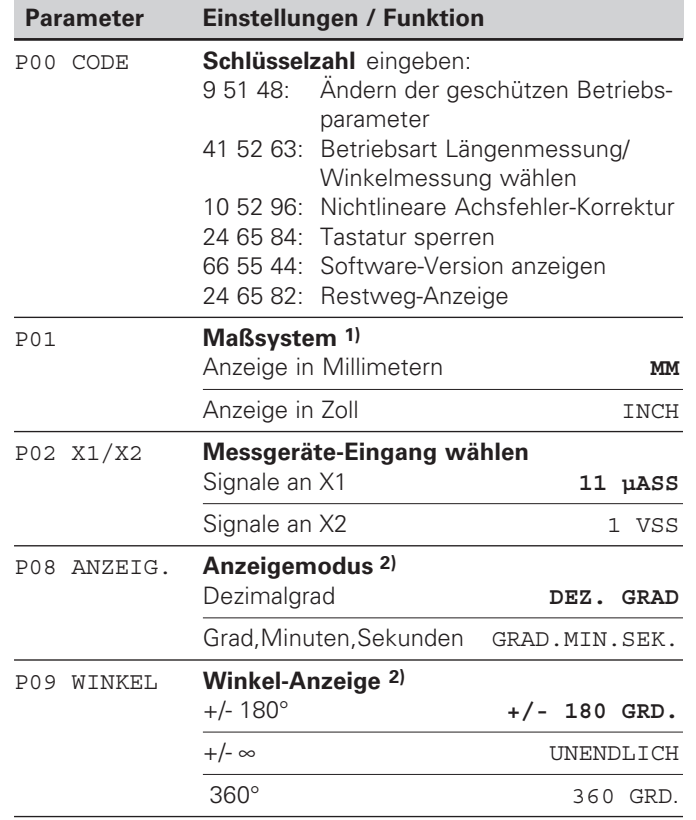

1) Nur in Betriebsart "Längenmessung". <sup>2)</sup> Nur in Betriebsart "Winkelmessung".

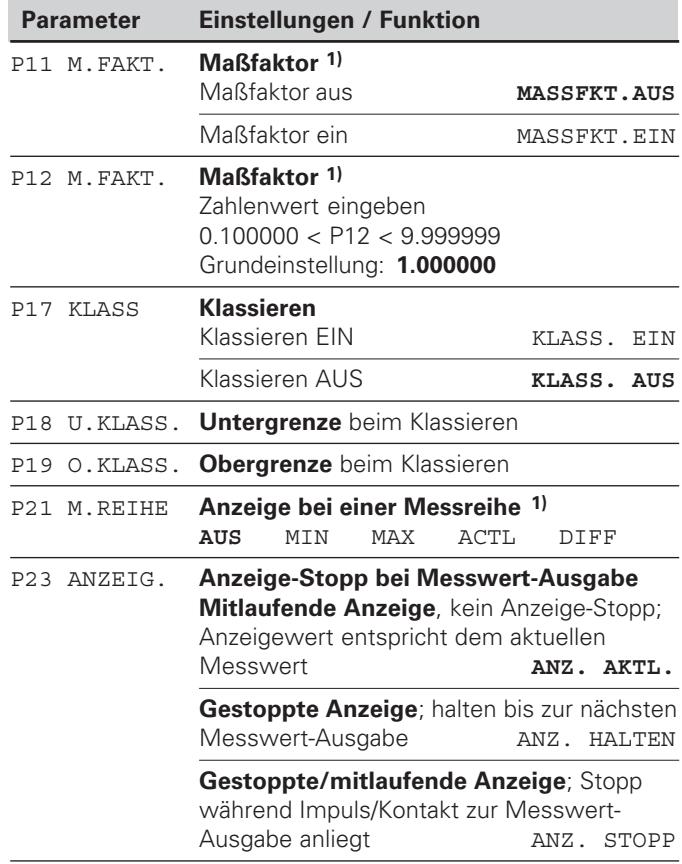

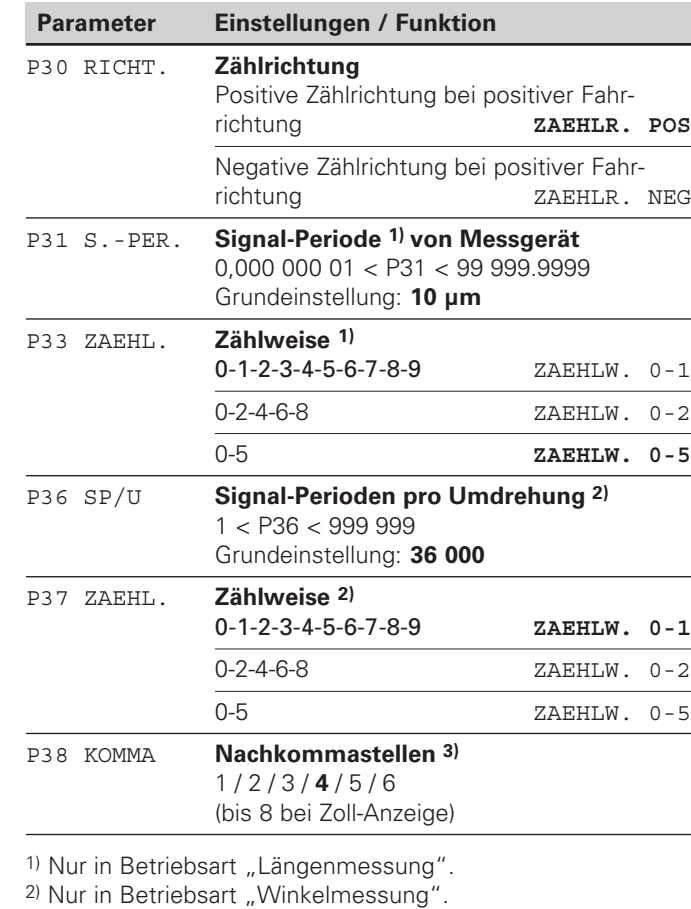

3) Abhängig von Signalperiode (P31) und Maßsystem (P01)

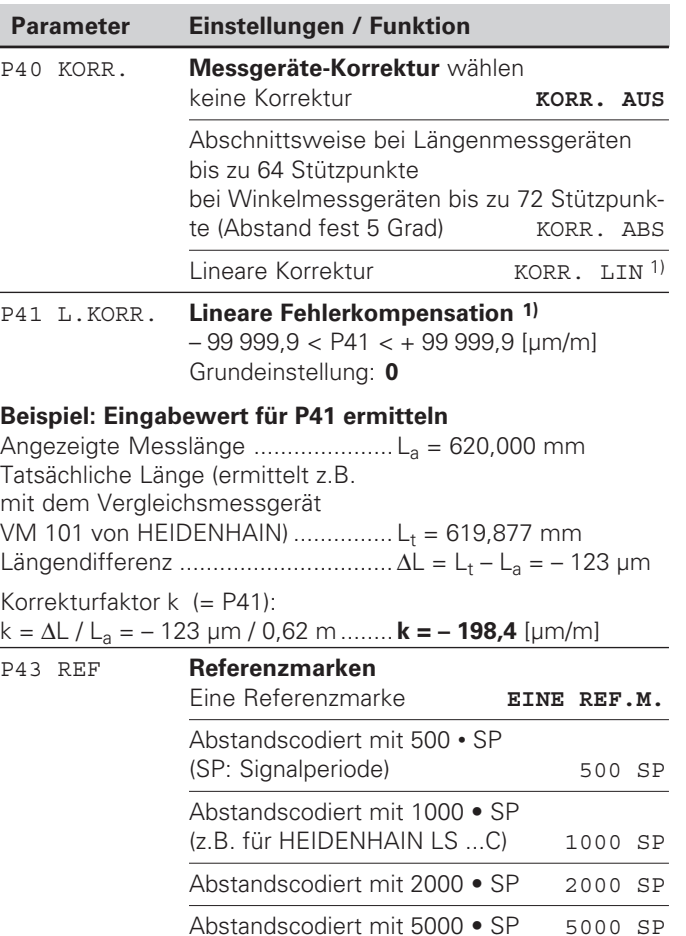

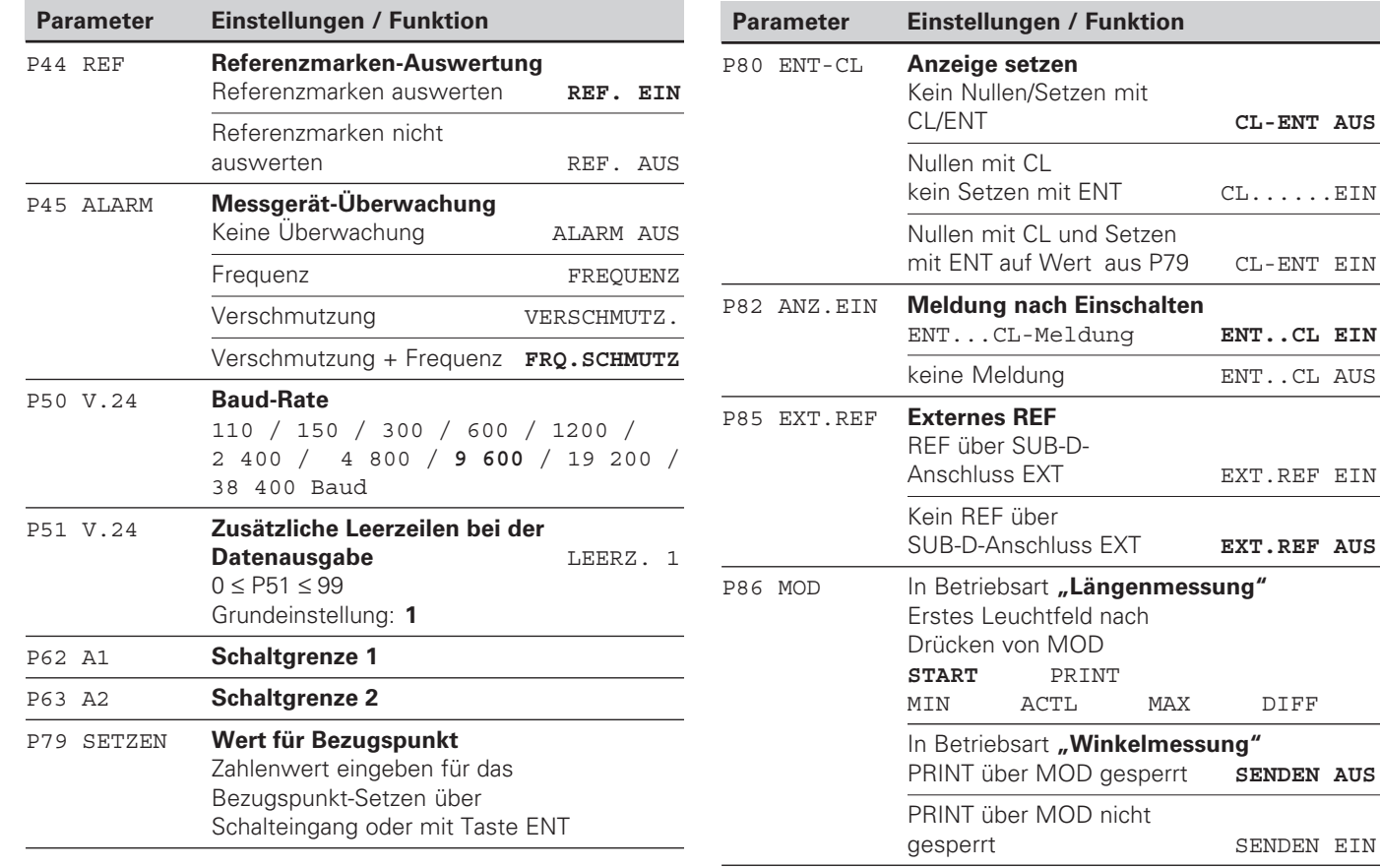

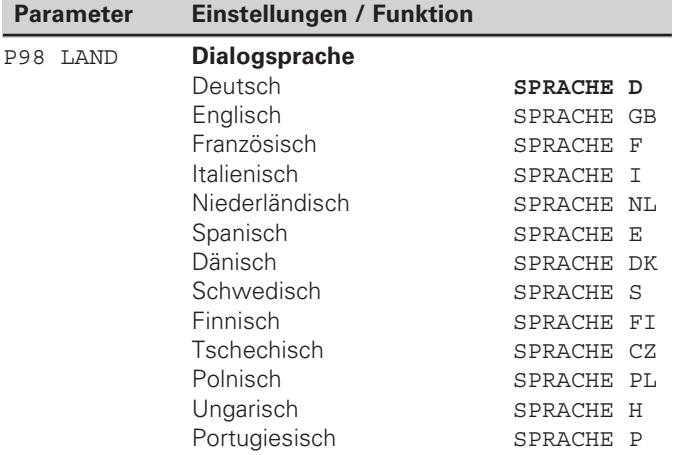

#### <span id="page-27-0"></span>**Längenmessgeräte**

Die Messwertanzeige ND 281 B ist zum Anschluss von photoelektrischen Messgeräten mit sinusförmigen Signalen – 11  $\mu$ A<sub>ss</sub> oder 1 V<sub>ss</sub> – vorgesehen.

#### **Anzeigeschritt bei Längenmessgeräten**

Wenn Sie einen bestimmten Anzeigeschritt haben wollen, müssen Sie die folgenden Betriebsparameter anpassen:

- Signalperiode (P31)
- Zählweise (P33)
- Nachkommastellen (P38)

#### **Beispiel**

Längenmessgerät mit Signalperiode 10 µm

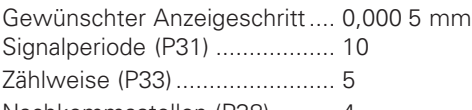

Nachkommastellen (P38) ......... 4

Die Tabellen auf den nächsten Seiten helfen Ihnen bei der Wahl der Parameter.

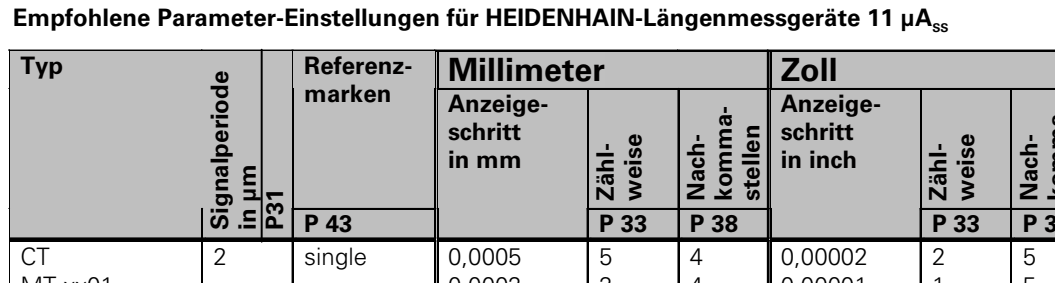

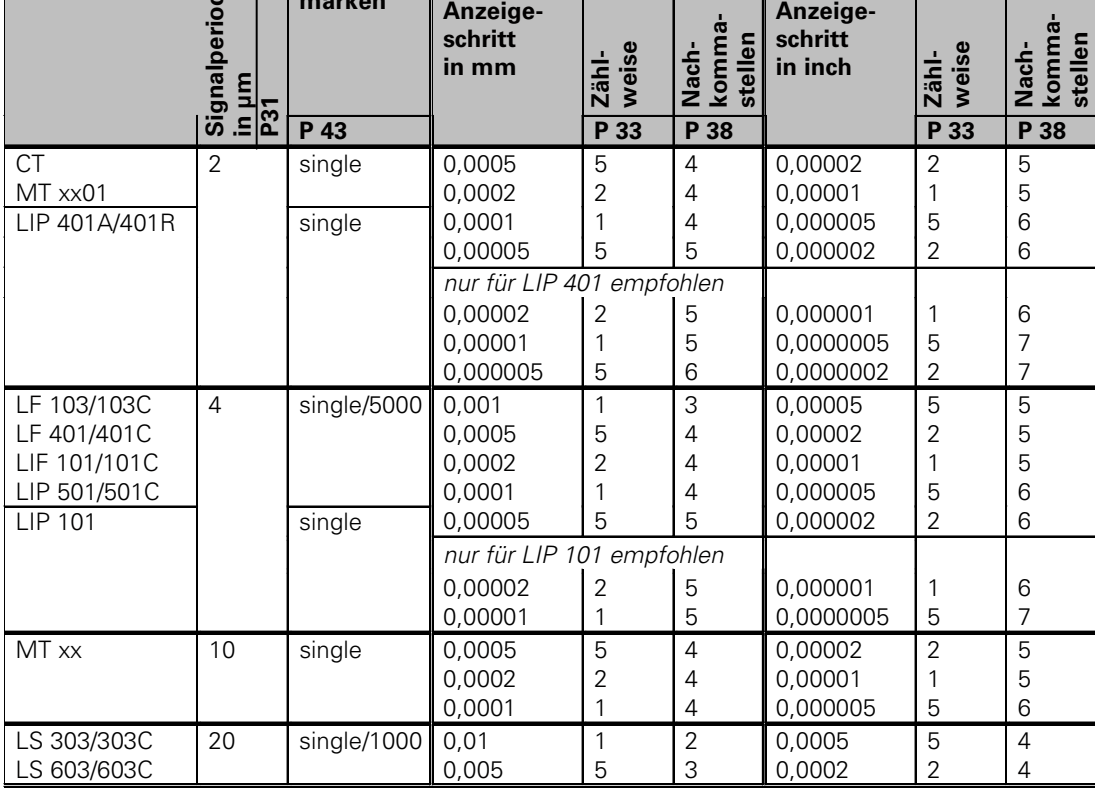

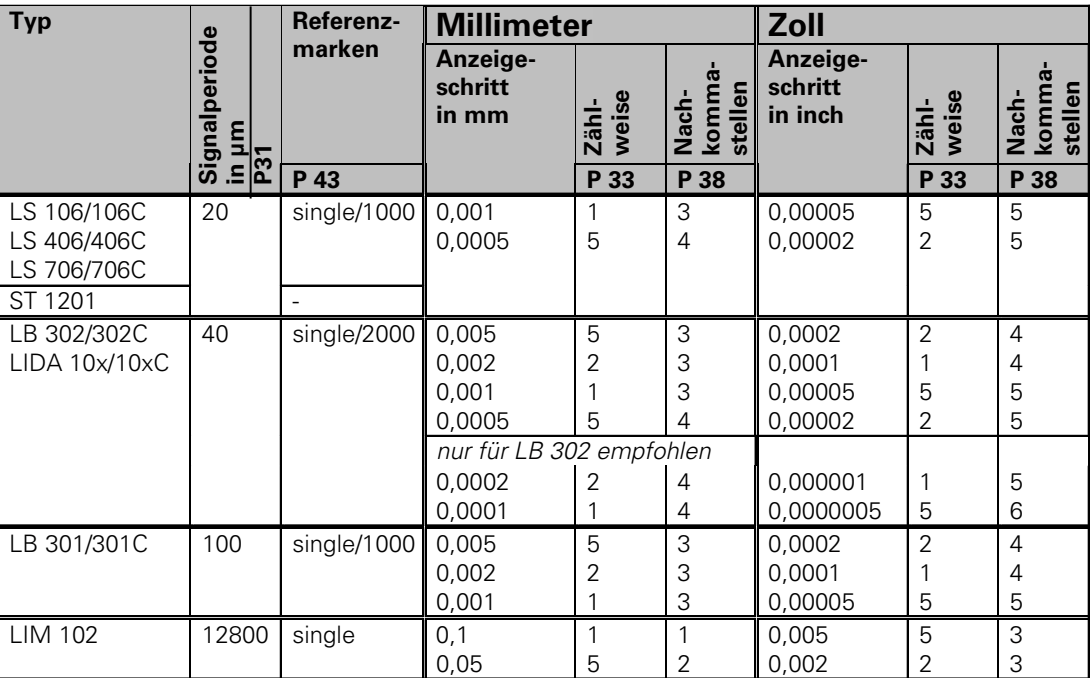

Empfohlene Parameter-Einstellungen für HEIDENHAIN-Längenmessgeräte 11 µA<sub>ss</sub> (Fortsetzung)

#### **Beispiel**

Ihr Messgerät: MT 101<br>Gewünschter Anzeigeschritt: 0,0005 mm (0,5 µm) Gewünschter Anzeigeschritt:

Parameter-Einstellungen: P01 = mm, P43 = single, P31 = 10, P33 = 5, P38 = 4

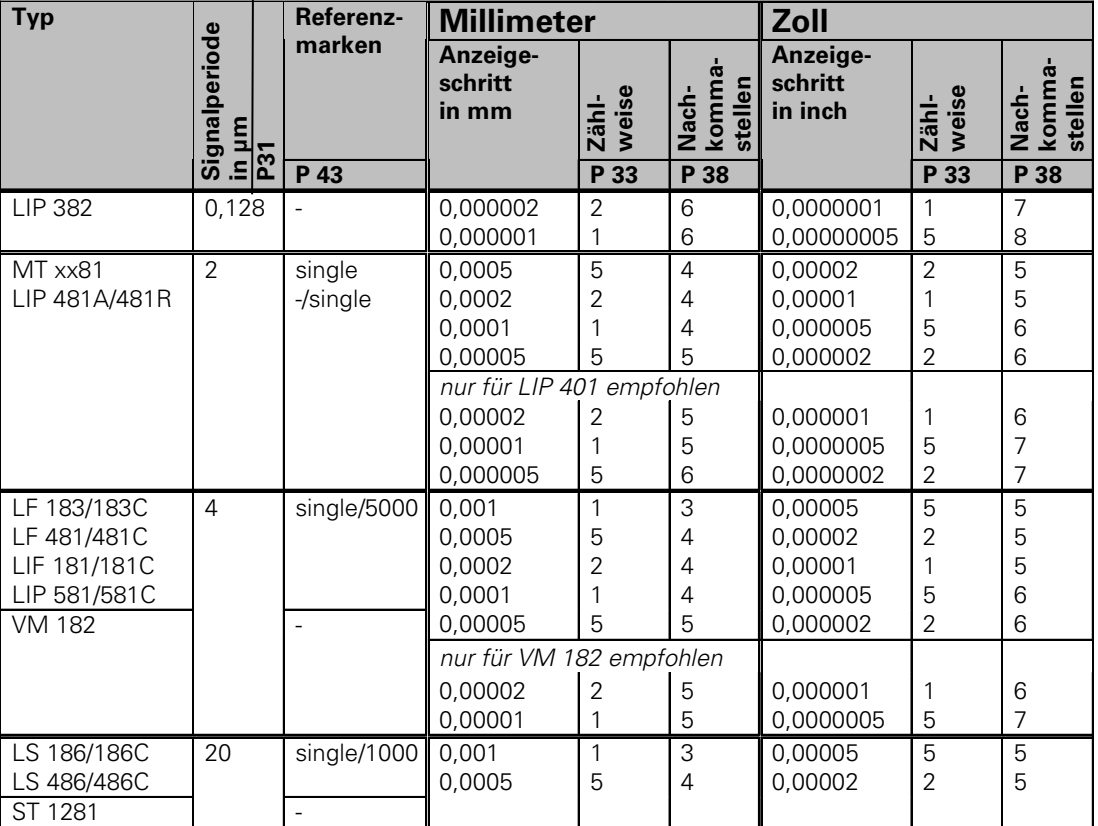

#### $\mathsf{Empfo}$ hlene Parameter-Einstellungen für HEIDENHAIN-Längenmessgeräte 1 V<sub>ss</sub>

#### Empfohlene Parameter-Einstellungen für HEIDENHAIN-Längenmessgeräte 1 V<sub>ss</sub> (Fortsetzung)

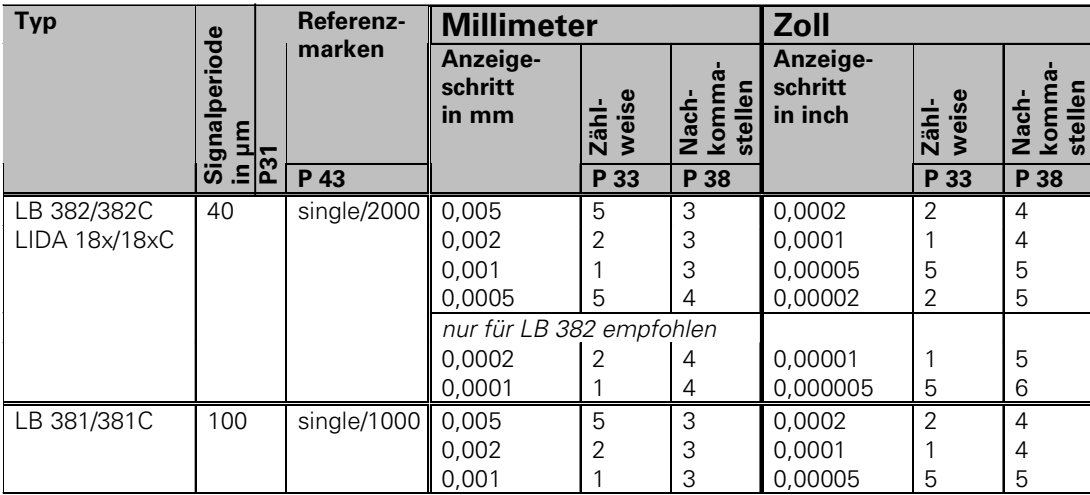

#### **Beispiel**

Ihr Messgerät: LS 186 C<br>Gewünschter Anzeigeschritt: 0,001 mm (1 µm) Gewünschter Anzeigeschritt: Parameter-Einstellungen: P01 = mm, P43 = 1 000, P31 = 20, P33 = 1, P38 = 3

#### <span id="page-32-0"></span>Empfohlene Parameter-Einstellungen für HEIDENHAIN-Winkelmessgeräte 11 µA<sub>ss</sub>/ 1 V<sub>ss</sub>

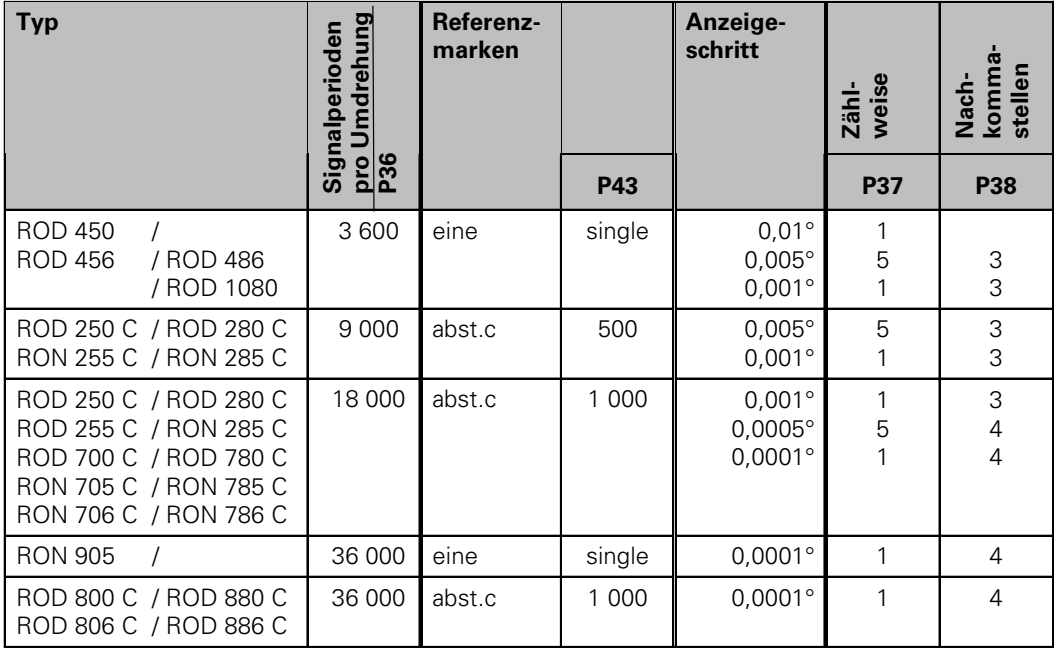

#### **Beispiel:**

Parameter für beliebiges Messgerät festlegen Winkelmessgerät z.B. mit Strichzahl s = 18 000 (P36) Gewünschter Anzeigeschritt z.B. a = 0,001° **Zählweise** P37 = 1 (Anzeige zählt 1, 2, 3, ...) **Nachkommastellen** von a: P38 = 3

#### **Dezimalgrad in Grad, Minuten, Sekunden umrechnen**

1 Grad (1°) = 60 Minuten (60'); 1 Minute (1') = 60 Sekunden (60") 1 Sekunde (1") ≈ 0,000278°

#### <span id="page-33-0"></span>**Nichtlineare Achsfehler-Korrektur**

щĻ

Wenn Sie mit der nichtlinearen Achsfehler-Korrektur arbeiten wollen, müssen Sie:

- Die Funktion nichtlineare Achsfehler-Korrektur über Betriebsparameter 40 aktivieren (siehe "Betriebsparameter")
- nach dem Einschalten der Positions-Anzeige ND die Referenzpunkte überfahren!
- Korrekturwert-Tabelle eingeben

Durch die Konstruktion einer Maschine (z.B. Durchbiegung, Spindelfehler usw.) kann ein nichtlinearer Achsfehler auftreten. Ein solcher nichtlinearer Achsfehler wird üblicherweise mit einem Vergleichs-Messgerät (z.B. VM101) festgestellt.

#### In Betriebsart "Längenmessung"

Es kann eine Korrekturwert-Tabelle mit je 64 Korrekturwerten erstellt werden.

#### In Betriebsart "Winkelmessung"

Es kann eine Korrekturwert-Tabelle mit 72 Korrekturpunkten erstellt werden (Abstand der Punkte: 5 Grad).

Die Korrekturwert-Tabelle wählen Sie über P00 CODE und Eingabe der Schlüsselzahl 10 52 96 an (siehe Betriebsparameter).

#### **Korrekturwerte ermitteln**

Zum Ermitteln der Korrekturwerte (z.B. mit einem VM 101) müssen Sie nach dem Anwählen der Korrekturwert-Tabelle die REF-Anzeige mit der Taste "-" wählen.

Der Buchstabe "R" im linken Anzeigefeld zeigt an, dass der angezeigte Positionswert auf die Referenzmarke bezogen ist. Wenn "R" blinkt, dann müssen Sie die Referenzmarke überfahren.

#### **Eingaben in die Korrekturwert-Tabelle**

Bezugspunkt <sup>1)</sup>:

Hier ist der Punkt einzugeben, ab dem korrigiert werden soll. Er gibt den absoluten Abstand zum Referenzpunkt an.

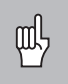

Zwischen Vermessung und Eingabe des Achsfehlers in die Korrekturwert-Tabelle dürfen Sie den Bezugspunkt nicht verändern!

Abstand der Korrekturpunkte <sup>1)</sup>: Der Abstand der Korrekturpunkte ergibt sich aus der Formel:

Abstand =  $2 \times \text{[µm]}$ , wobei der Wert des Exponenenten x in die Korrekturwert-Tabelle eingegeben wird.

Minimaler Eingabewert: 6 (= 0,064 mm)

Maximaler Eingabewert: 20 (= 1048,576 mm)

- **Beispiel:** 900 mm Verfahrweg mit 15 Korrekturpunkten  $==$ > 60.000 mm Abstand nächste Zweierpotenz:  $2^{16} = 65,536$  mm (siehe "Tabelle zur Bestimmung des Punktabstands") Eingabewert in der Tabelle: 16
- Korrekturwert:

Einzugeben ist der zur angezeigten Korrekturposition gemessene Korrekturwert in mm.

Der Korrekturpunkt 0 hat immer den Wert 0 und kann nicht verändert werden.

<sup>1)</sup> Nur in Betriebsart "Längenmessung"

#### **Tabelle zur Bestimmung des Punktabstands**

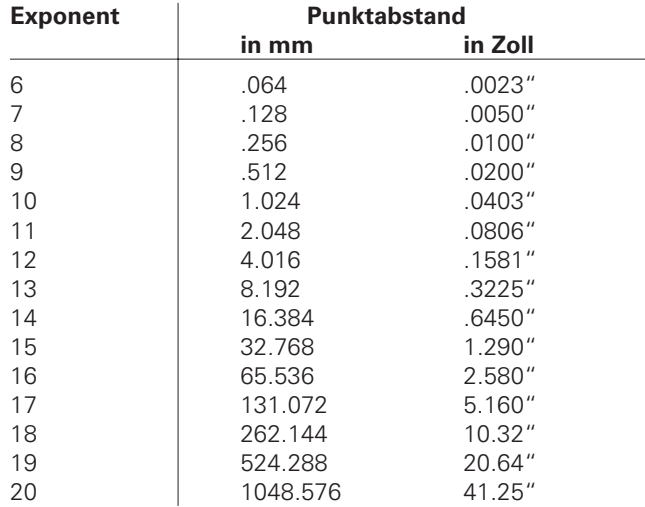

# Achsfehler-Korrektur **Nichtlineare Achsfehler-Korrektur** Nichtlineare

#### **Korrekturwert-Tabelle anwählen, Achsfehler eingeben**

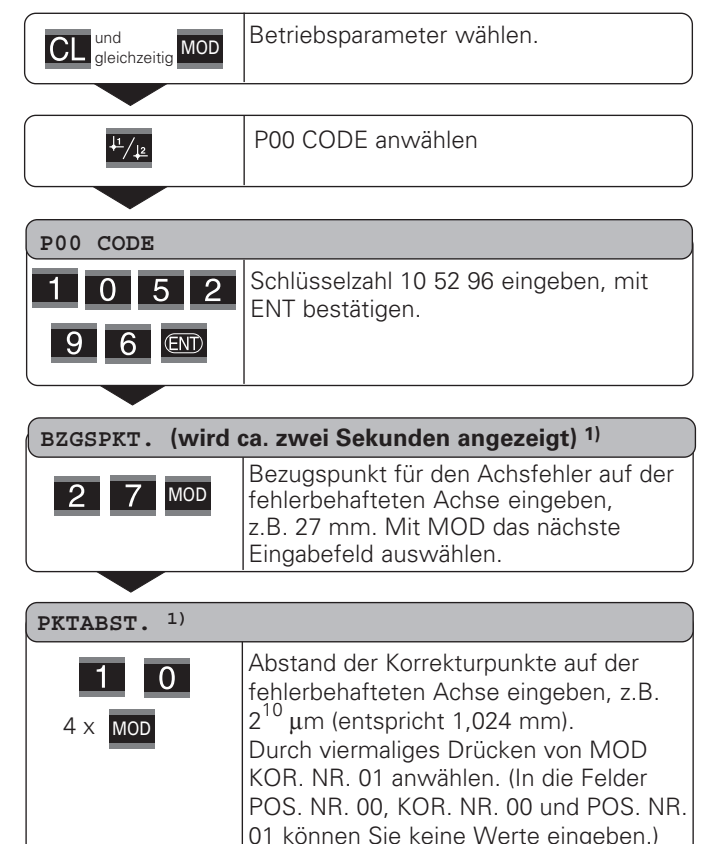

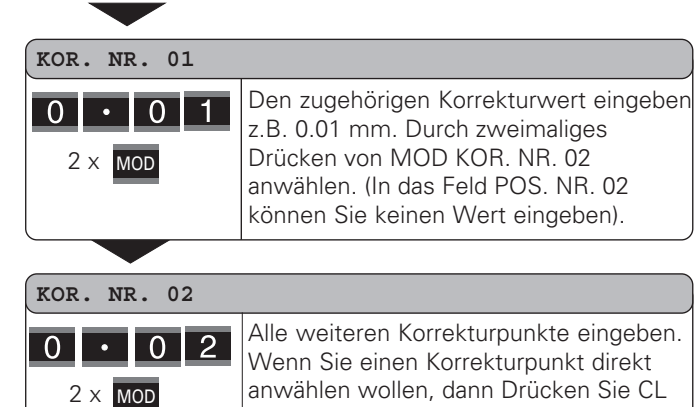

Alle weiteren Korrekturpunkte eingeben. Wenn Sie einen Korrekturpunkt direkt anwählen wollen, dann Drücken Sie CL und geben gleichzeitig die gewünschte Korrekturpunkt-Nummer ein.

 $\overline{\text{CD}}$ 

Eingabe beenden.

#### **L öschen einerKorrekturwert-Tabelle**

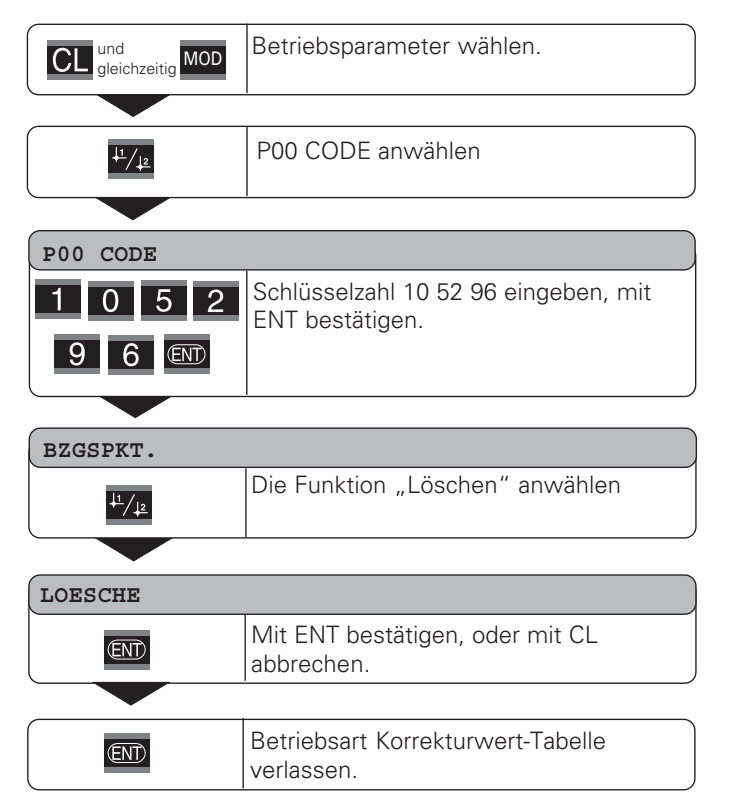

#### <span id="page-37-0"></span>**Datenschnittstelle V.24/RS-232-C (X31)**

Über die Datenschnittstelle V.24/RS-232-C (X31) der Messwertanzeige lassen sich Messwerte im ASCII-Format ausgeben, z.B. zu einem Drucker oder PC.

#### **Anschlusskabel**

Das Anschlusskabel ist vollst ändig (Bild oben) oder vereinfacht (Bild unten) verdrahtet.

Ein vollst ändig verdrahtetes Anschlusskabel k önnen Sie bei HEIDENHAIN bestellen (Id.-Nr. 274 545-..). Bei diesem Kabel sind Pin 6 und Pin 8 zus ätzlich über eine Br ücke verbunden.

#### **Maximale Kabell änge:** 20 m

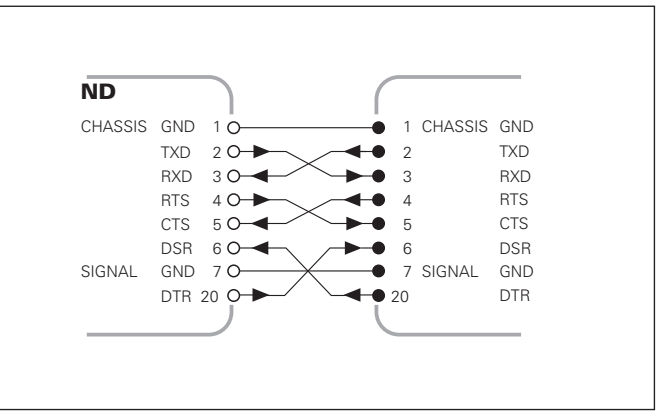

Vollst ändige Verdrahtung

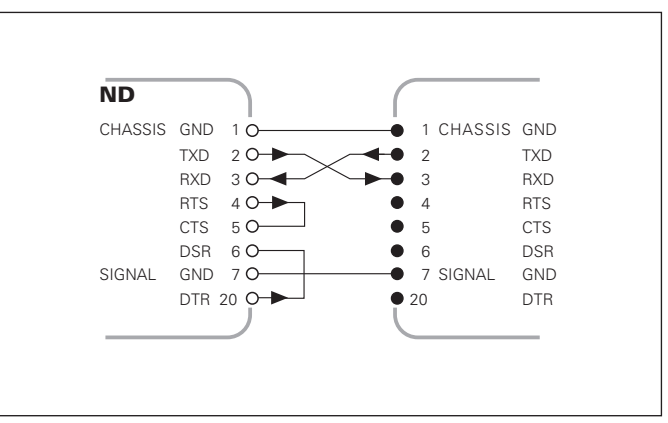

Vereinfachte Verdrahtung

#### **Pinbelegung V.24/RS-232-C (X31)**

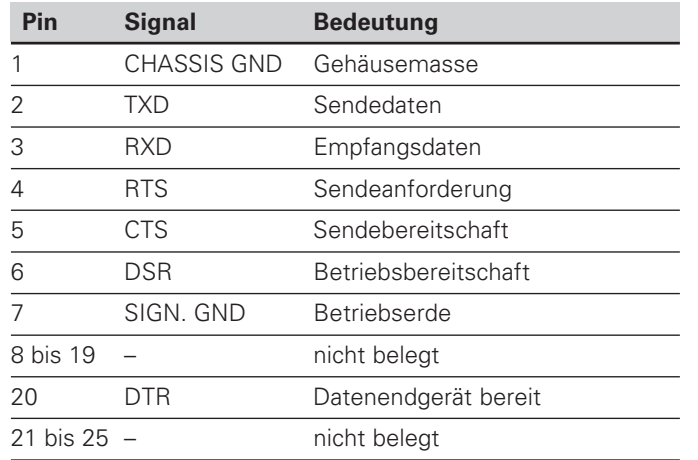

#### **Pegel f ür TXD und RXD**

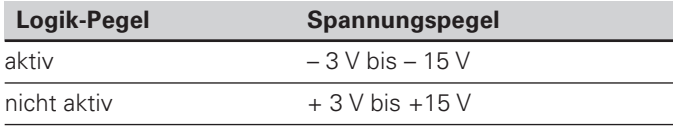

#### **Pegel f ür RTS, CTS, DSR und DTR**

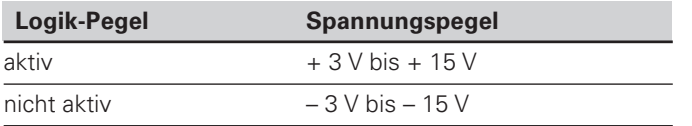

#### **Datenformat und Steuerzeichen**

**Datenformat** 1 Start-Bit 7 Daten-Bits Even Parity Bit (gerade Parit ät) 2 Stop-Bits **Steuerzeichen** Messwert abrufen: STX (Ctrl B) Unterbrechung DC3 (Ctrl S) Fortsetzen DC1 (Ctrl Q) Fehlermeldung abfragen: ENQ (Ctrl E)

#### **Beispiel: Reihenfolge bei der Messwert-Ausgabe**

 $M$ esswert =  $-5.23$  mm

Messwert liegt innerhalb der Klassiergrenzen ( = ) und ist aktueller Wert ( A ) einer Messreihe.

#### **Messwert-Ausgabe**

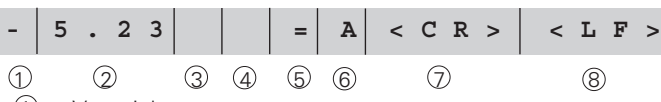

1 Vorzeichen

2 Zahlenwert mit Dezimalpunkt (insgesamt 10 Zeichen, führende Nullen werden als Leerzeichen ausgegeben.) (Betriebsart "Winkelmessung Min, Sec " bis zu 3 Dez.)

3 Leerzeichen<br>4 Maßeinheit: 4 Maßeinheit: Leerzeichen = mm; " = Zoll; ? = St örung

- $6$  Klassierzustand  $\langle \langle , \rangle = : ?$  wenn P18 > P19) **oder** Leerzeichen
- $6$  Messreihe (S = MIN; A = ACTL; G = MAX; D = DIFF) **oder** Leerzeichen
- Z) CR (carriage return, engl. für Wagen-Rücklauf)
- 8 LF (line feed, engl. für Zeilenvorschub)

#### **Betriebsparameter für die Messwert-Ausgabe**

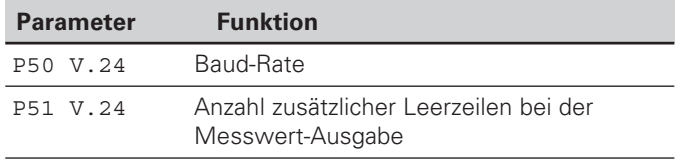

#### **Anzeige-Stopp bei Messwert-Ausgabe**

Die Wirkung des Signals zur Messwert-Ausgabe auf die Messwert-Anzeige wird im Betriebsparameter P23 festgelegt.

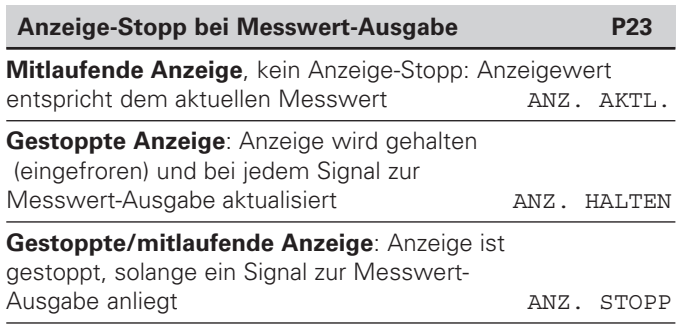

#### **Messwert ausgeben über Funktion PRINT**

#### In Betriebsart "Längenmessung"

drücken Sie die Taste MOD, bis das Leuchtfeld PRINT blinkt und starten Sie die Messwert-Ausgabe mit der Taste ENT.

#### In Betriebsart "Winkelmessung"

drücken Sie die Taste MOD (diese Möglichkeit lässt sich mit dem Betriebsparameter 86 sperren).

#### **Dauer der Messwertübertragung**

 $t_D = \frac{187 + (11 \cdot \text{Anzahl der Leerzeilen})}{\sqrt{110}}$  [s] Baud-Rate

#### Leuchtfeld vorwählen ("Längenmessung")

Mit dem Betriebsparameter **P86** legen Sie fest, welches Leuchtfeld die Messwertanzeige nach Drücken der Taste MOD zuerst anzeigt.

#### **Messwert ausgeben nach Signal am Eingang "Kontakt"** oder "Impuls"

Um die Messwert-Ausgabe über die Schnittstelle EXT (X41) zu starten, haben Sie zwei Möglichkeiten:

- ► Legen Sie den Eingang "Kontakt" (Pin 23 an X41) auf 0 V. z.B. durch einen einfachen Schalter (Schließer). **oder**
- ► Legen Sie den Eingang "Impuls" (Pin 22 an X41) auf 0 V, z.B. durch Ansteuerung mit einem TTL-Baustein (z.B. SN74LSxx).

#### **Charakteristische Zeiten bei der Messwert-Ausgabe**

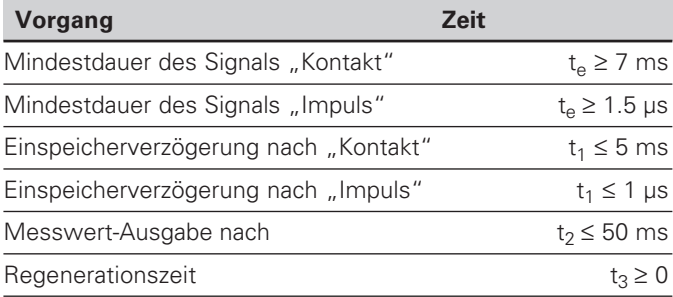

#### **Dauer der Messwertübertragung**

$$
t_D = \frac{187 + (11 \cdot \text{Anzahl der Leerzeilen})}{\text{Baud-Rate}}
$$
 [s]

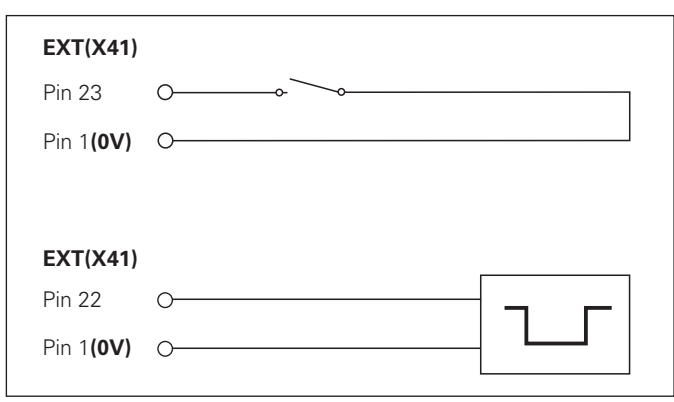

Ansteuerung der Eingänge "Kontakt" und "Impuls" am Sub-D-Anschluss EXT (X41)

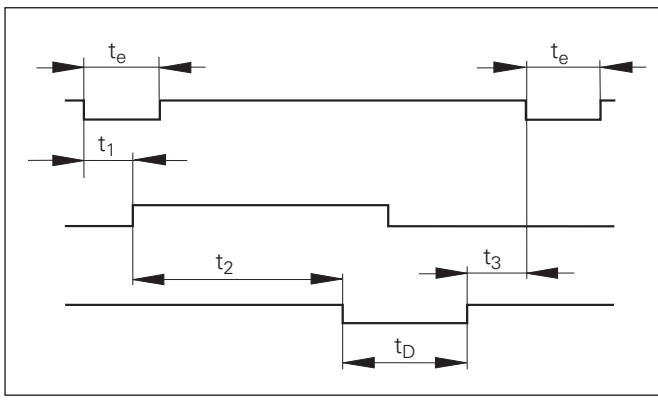

Signallaufzeiten bei Messwert-Ausgabe nach "Impuls" oder "Kontakt"

#### **Messwert ausgeben nach Signal "STX" (Ctrl B)**

Wenn die Messwertanzeige das Steuerzeichen STX (Ctrl B) über die Datenschnittstelle V.24/RS-232 (X31) empfängt, gibt sie den aktuellen Messwert über die Schnittstelle aus.

➤ Übertragen Sie das Steuerzeichen Ctrl B auf der Leitung RXD der Datenschnittstelle V.24/RS-232-C (X31).

#### **Charakteristische Zeiten bei der Messwert-Ausgabe**

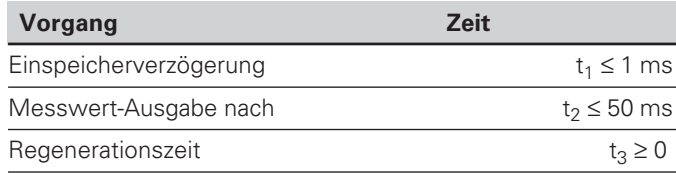

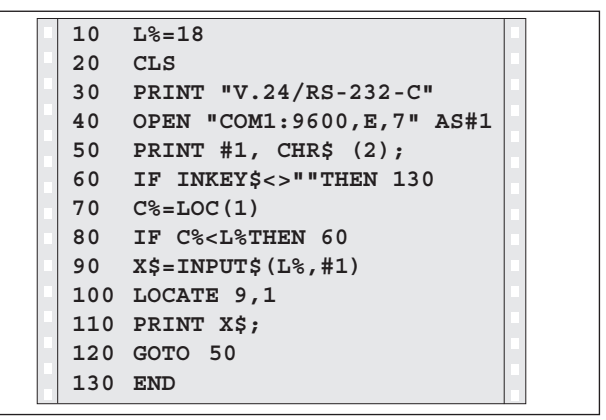

BASIC-Programm zur Messwert-Ausgabe über Ctrl B"

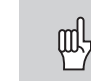

Die Zeit erhöht sich, wenn Funktionen aktiv sind (z.B. Messreihe mit Differenzwert-Anzeige)..

#### **Dauer der Messwertübertragung**

Baud-Rate  $t_D = \frac{187 + (11 \cdot \text{Anzahl der Leerzeilen})}{\text{[s]}}$ 

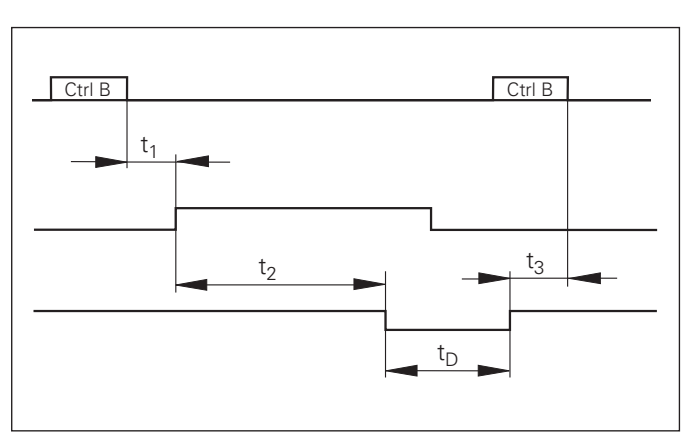

Signallaufzeiten bei Messwert-Ausgabe nach "Ctrl B"

#### <span id="page-42-0"></span>**Schalteingänge/Schaltausgänge EXT (X41)**

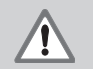

#### **Gefahr für interne Bauteile!**

Die Spannung externer Stromkreise muss einer "Funktionskleinspannung mit sicherer Trennung" nach EN 50 178 entsprechen! Induktive Lasten nur mit Löschdiode parallel zur Induktivität anschließen!

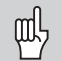

#### **Nur abgeschirmte Kabel verwenden!**

Schirm auf Steckergehäuse legen!

#### **Ausgänge am Sub-D-Anschluss EXT (X41)**

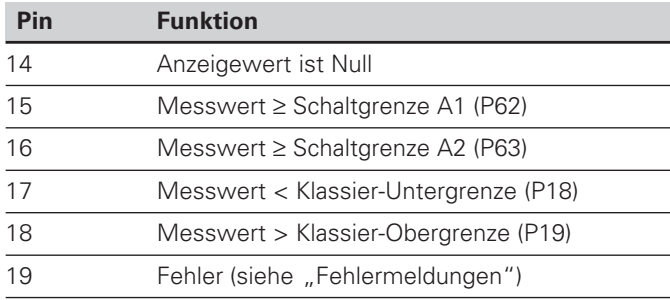

#### **Eingänge am Sub-D-Anschluss EXT (X41)**

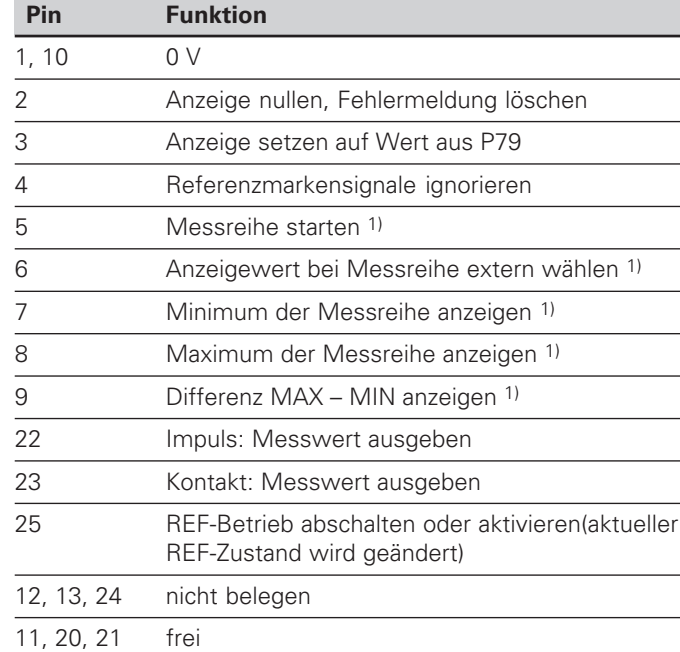

#### **Sonderfall: aktuellen Messwert ACTL anzeigen**

Wenn Sie den aktuellen Messwert ACTL bei einer Messreihe anzeigen wollen, gilt für die Eingänge **7, 8 und 9:** Es darf entweder keiner oder es muss mehr als einer dieser Eingänge aktiv sein.

#### **Eing änge**

#### **Eingangssignale**

Interner "Pull-up"-Widerstand 1 k $\Omega$ , aktiv Low

Ansteuern durch Kontaktschluss gegen 0 V **oder** Low-Pegel über TTL-Baustein

Verzögerung für Nullen/Setzen: t<sub>v</sub> ≤ 2 ms

Mindest-Impulsdauer für alle Signale:  ${\rm t_{min}}$   $\geq$  30 ms

#### **Signalpegel der Eing änge**

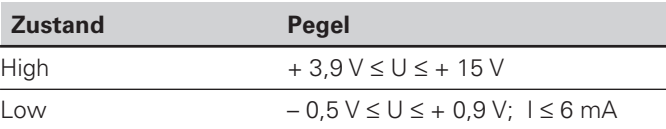

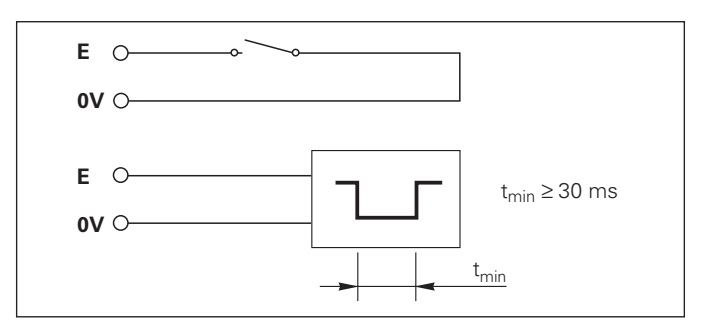

#### **Ausg änge**

#### **Ausgangssignale**

"Open-Collector"-Ausgänge, aktiv Low

Verzögerung bis zur Signalausgabe:  ${\rm t}_{\rm v}$   $\leq$  30 ms

Signaldauer Nulldurchgang, Schaltgrenze A1, A2:  $t_0 \ge 180$  ms

#### **Signalpegel der Ausg änge**

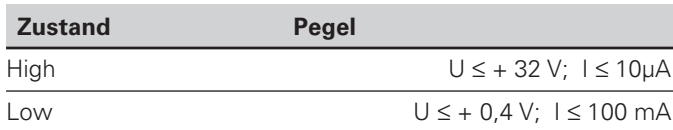

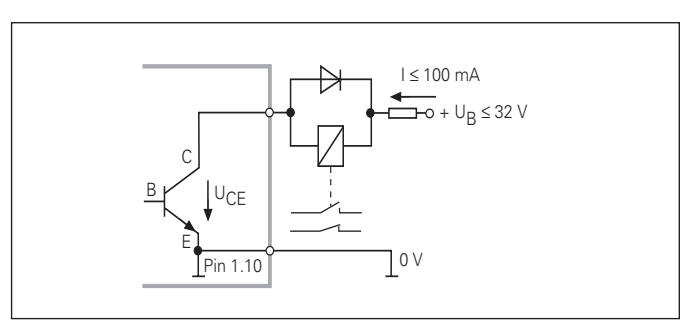

#### **Anzeige nullen/setzen**

Sie können die Achse über ein externes Signal auf den Anzeigewert Null (Pin 2) bzw. auf den unter Parameter P79 gespeicherten Wert (Pin 3) setzen.

#### **REF-Betrieb abschalten oder aktivieren**

Über Betriebsparameter P85 können Sie den Eingang (Pin 25) aktivieren, mit dem Sie nach dem Einschalten oder einem Stromausfall die Anzeige extern auf den REF-Betrieb schalten. Das nächste Signal setzt den REF-Betrieb wieder inaktiv (Umschaltfunktion).

#### **Referenzmarkensignale ignorieren**

Bei aktivem Eingang (Pin 4) ignoriert die Anzeige alle Refenzmarkensignale. Eine typische Anwendung ist die Längenmessung über Drehgeber und Spindel; dabei gibt ein Nockenschalter an einer bestimmten Stelle das Referenzmarkensignal frei.

#### **Extern MIN/MAX wählen 1) Messreihe starten Umschalten der Anzeige MIN/MAX/DIFF/ACTL**

Sie können die Betriebsart Minimum-/Maximum-Erfassung bei Messreihen extern aktivieren (Pin 6, Low-Signal muss kontinuierlich anliegen). Die in Betriebsparameter P21 oder über Taste MOD gewählte Einstellung ist dann unwirksam. Umschaltung auf die Anzeige MIN/MAX/DIFF/ACTL (Pin 7, 8, 9, Low-Signal muss ständig anliegen) und START (Pin 5, Impuls) einer neuen Messreihe erfolgt ausschließlich extern über die Schalteingänge.<br>
<sup>1)</sup> Nur in Betriebsart "Längenmessung".

#### **Schaltsignale**

Bei Erreichen der über Parameter festgelegten Schaltpunkte wird der entsprechende Ausgang (Pin 15, 16) aktiv. Sie können maximal zwei Schaltpunkte festlegen. Für den Schaltpunkt "Null" gibt es einen separaten Ausgang (siehe "Nulldurchgang").

#### **Klassiersignale**

Bei Überschreiten der über Parameter festgelegten Klassiergrenzen werden die entsprechenden Ausgänge (Pin 17, 18) aktiv.

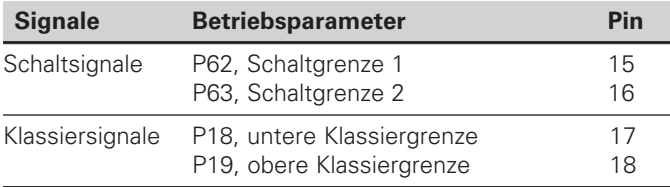

#### **Nulldurchgang**

Beim Anzeigewert "Null" wird der entsprechende Ausgang (Pin 14) aktiv. Die minimale Signaldauer beträgt 180 ms.

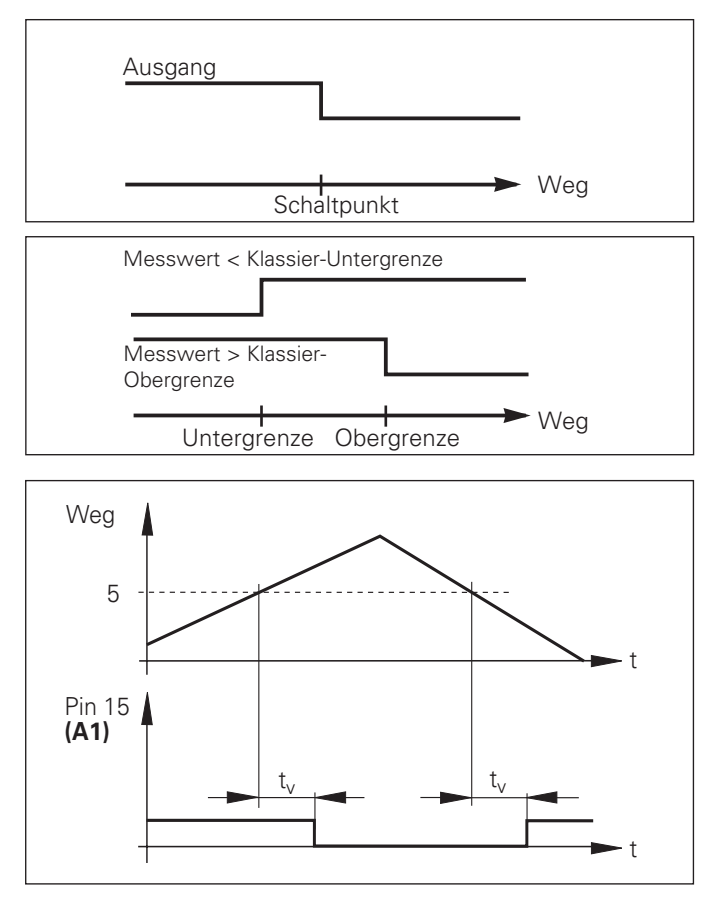

Zeitlicher Signalverlauf an Pin 15 für Schaltgrenze (A1) = 5 mm, t<sub>v</sub>≤ 30 ms

#### **Schaltsignal bei Fehler**

Die Anzeige überwacht ständig das Messsignal, die Eingangsfrequenz, die Datenausgabe etc. und zeigt auftretende Fehler mit einer Fehler-Meldung an. Treten Fehler auf, die eine Messung bzw. Datenausgabe wesentlich beeinflussen, setzt die Anzeige einen Schaltausgang aktiv. Somit ist eine Überwachung bei automatisierten Prozessen möglich.

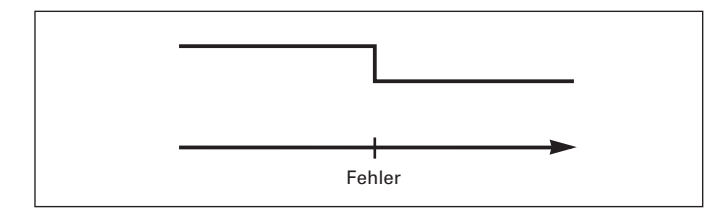

#### <span id="page-47-0"></span>**Tastatur sperren**

Die Tastatur können Sie durch Eingeben der Schlüsselzahl 24 65 84 sperren oder wieder freigeben:

- ➤ Wählen Sie den Anwenderparameter P00 CODE (siehe "Betriebsparameter").
- ➤ Geben Sie die Schlüsselzahl 24 65 84 ein.
- ➤ Bestätigen Sie die Eingabe mit der Taste ENT.
- ► Wählen Sie mit der Taste "•" oder "-" TASTEN EIN oder TASTEN AUS
- ➤ Bestätigen Sie die Wahl mit der Taste ENT.

Bei gesperrter Tastatur können Sie nur noch den Bezugspunkt wählen oder über MOD den Betriebsparameter P00 CODE anwählen.

#### <span id="page-48-0"></span>**Software-Version anzeigen**

Die Software-Version der Messwertanzeige können Sie durch Eingeben der Schlüsselzahl 66 55 44 eingeben:

- ➤ Wählen Sie den Anwenderparameter P00 CODE.
- ➤ Geben Sie die Schlüsselzahl 66 55 44 ein.
- ➤ Bestätigen Sie die Eingabe mit der Taste ENT.
- ➤ Die Messwertanzeige zeigt die Software-Nummer an.
- ➤ Mit der Taste [–] kann auf die Anzeige des Ausgabedatums umgeschalten werden.
- ➤ Verlassen Sie die Anzeige der Software-Nummer durch Drücken der Taste ENT.

#### <span id="page-49-0"></span>**Betriebsart Restweg-Anzeige 1)**

Im normalen Betrieb zeigt die Anzeige die Ist-Position des Messgeräts an. Insbesondere beim Einsatz des NDs an Werkzeugmaschinen und bei Automatisierungsaufgaben kann es vorteilhaft sein, sich den Restweg zu einer eingetippten Soll-Position anzeigen zu lassen. Sie positionieren dann einfach durch Fahren auf den Anzeigewert Null.

Über die **Schlüsselzahl 246 582** kann die Restweg-Anzeige angewählt werden.

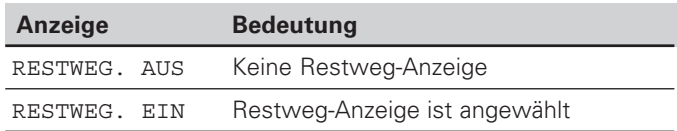

#### **"Fahren auf Null" mit Restweg-Anzeige**

- ➤ Wählen Sie Bezugspunkt 2.
- ➤ Geben Sie die Soll-Position ein.
- ➤ Fahren Sie die Achse auf Null.

#### **Funktion der Schaltausgänge A1 und A2**

Im Betrieb Restweg-Anzeige haben die Schaltausgänge A1 (Pin 15) und A2 (Pin 16) eine geänderte Funktion: Sie sind zum Anzeigewert Null symmetrisch. Wird beispielsweise in P62 als Schaltpunkt 10 mm eingegeben, dann schaltet der Ausgang A1 bei +10 mm sowie bei –10 mm. Das Bild unten zeigt das Ausgangssignal A1, wenn aus negativer Richtung auf Null gefahren wird.

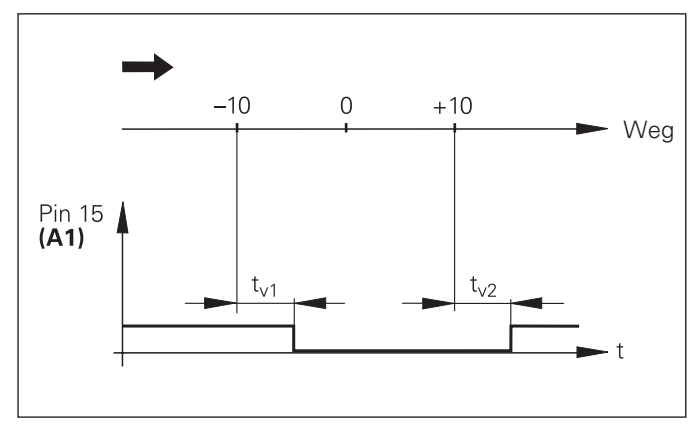

Zeitlicher Signalverlauf für Schaltgrenze (A1) = 10 mm,  $t_{v1} \leq 30$  ms,  $t<sub>∨2</sub> ≤ 180$  ms

<span id="page-50-0"></span>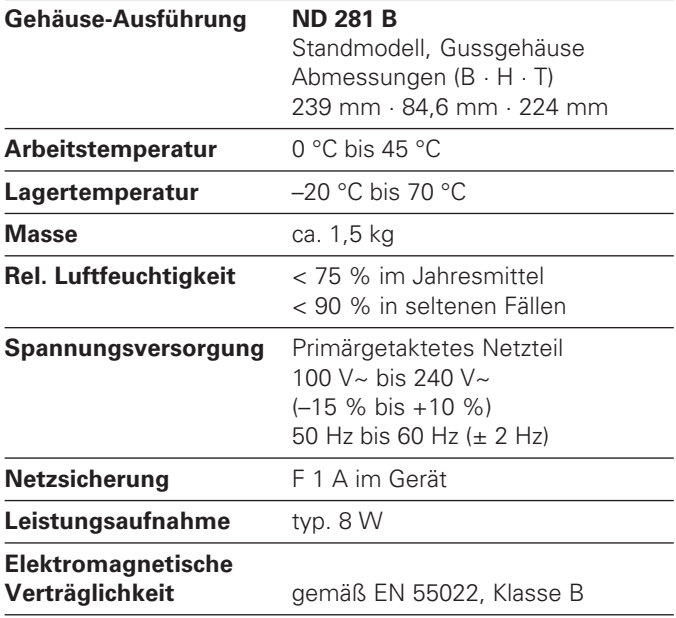

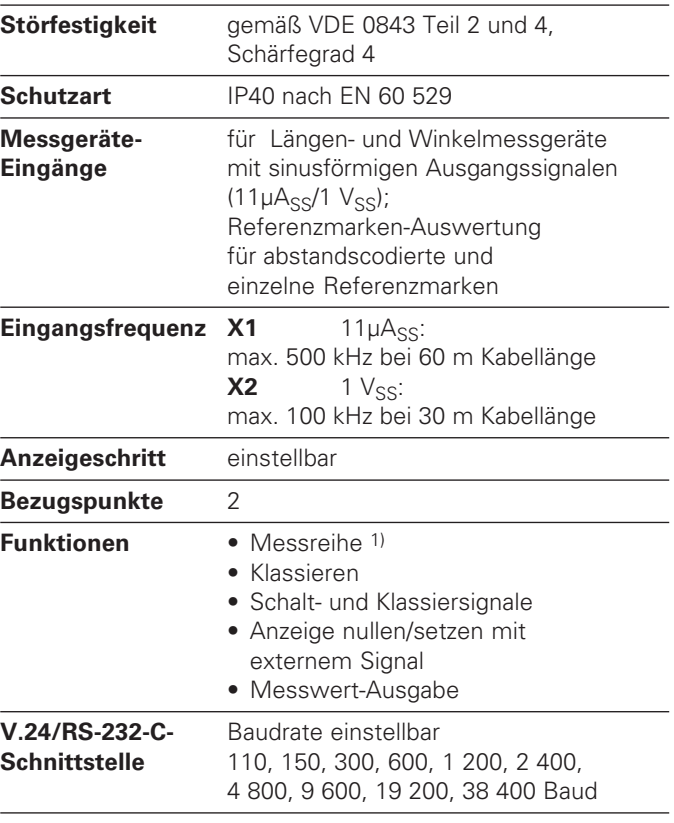

1) Nur in Betriebsart "Längenmessung".

#### <span id="page-51-0"></span>**ND 281 B: Abmessungen in mm/Zoll**

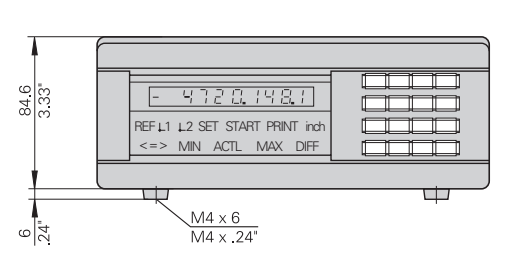

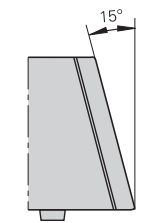

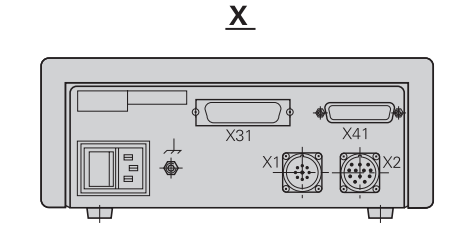

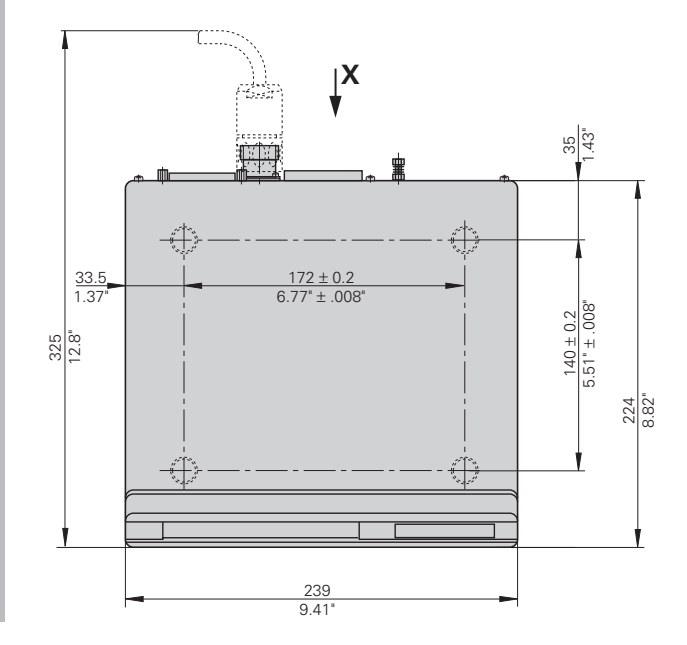

### **HEIDENHAIN**

#### DR.JOHANNES HEIDENHAIN GmbH

Dr.-Johannes-Heidenhain-Straße 5 **83301 Traunreut, Germany**  $\circledcirc$  +49/8669/31-0  $FAX$  + 49/86 69/50 61 e-mail: info@heidenhain.de

 $\circledcirc$  Service  $+49/8669/31-1272$ <sup>2</sup> TNC-Service +49/86 69/31-1446  $\sqrt{[FAX]} + 49/8669/9899$ e-mail: service@heidenhain.de

http://www.heidenhain.de